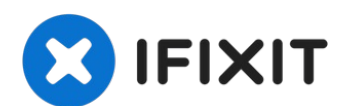

# **Sostituzione scheda logica iMac Intel 21.5" EMC 2544**

Usa questa guida per sostituire la scheda logica.

Scritto Da: Sam Goldheart

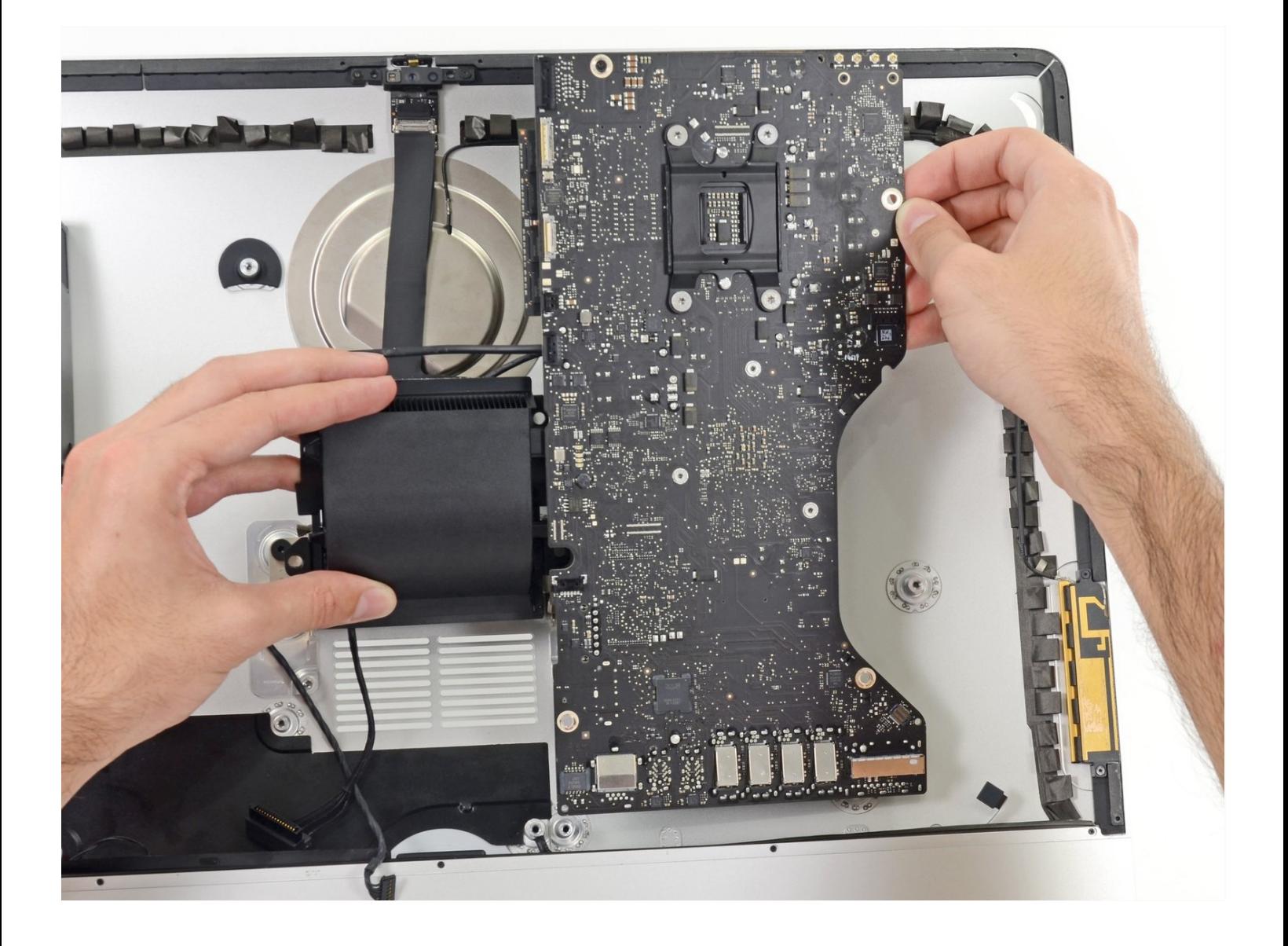

# **INTRODUZIONE**

Usa questa guida per sostituire la scheda logica.

# STRUMENTI:

[Tweezers](https://www.ifixit.com/products/tweezers) (1) Phillips #0 [Screwdriver](https://www.ifixit.com/products/phillips-0-screwdriver) (1) [Plastic](https://www.ifixit.com/products/plastic-cards) Cards (1) TR10 Torx Security [Screwdriver](https://www.ifixit.com/products/tr10-torx-security-screwdriver) (1) TR8 Torx Security [Screwdriver](https://www.ifixit.com/products/tr8-torx-security-screwdriver) (1) T5 Torx [Screwdriver](https://www.ifixit.com/products/t5-torx-screwdriver) (1) [Spudger](https://www.ifixit.com/products/spudger) (1) Arctic Silver [ArctiClean](https://www.ifixit.com/products/arctic-silver-arcticlean) (1) Arctic Silver [Thermal](file:///Articolo/Arctic_Silver_Thermal_Paste) Paste (1)

# **COMPONENTI:**

iMac Intel 21.5" (EMC 2544) Logic [Board](https://www.ifixit.com/products/imac-intel-21-5-emc-2544-logic-board) (1) iMac Intel 21.5" [\(2012-2019\)](https://www.ifixit.com/products/imac-intel-21-5-2012-2019-adhesive-strips-with-mic-notch) Adhesive Strips (1)

#### **Passo 1 — Display**

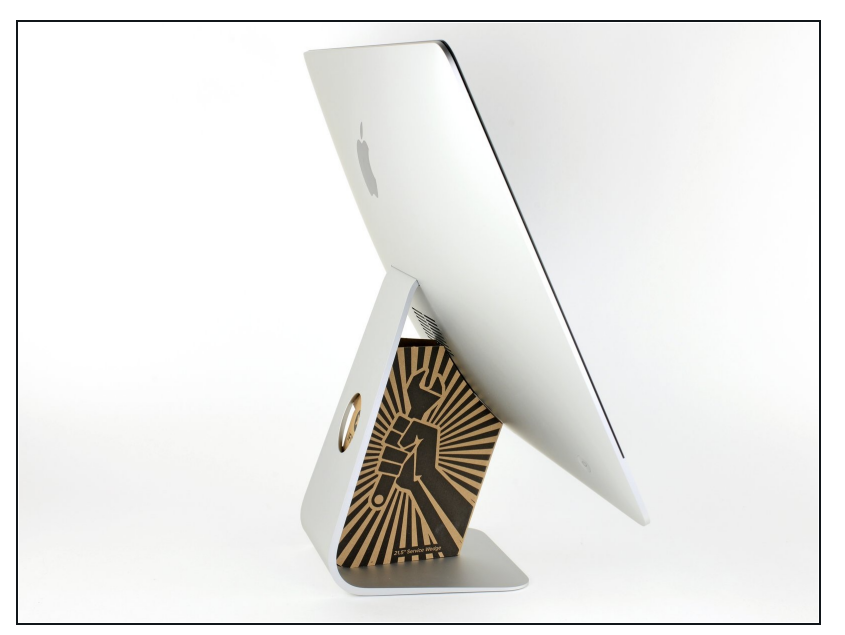

- Con il cardine libero di muoversi, l'iMac sarà sbilanciato e la lavorazione risulterà difficoltosa. È possibile effettuare le riparazioni come indicato, ma risulteranno più semplici e veloci mediante il Cuneo Riparazioni Mac.
- Se stai [usando](https://www.ifixit.com/products/imac-intel-21-5-cardboard-service-wedge) il <u>supporto in</u> <u>cartone iFixit</u>, segui <u>queste</u> <u>istruzioni</u> per montarlo.
- **Prima di iniziare a lavo r a r e sull'iMac**: Scollegare il computer dall'alimentazione e tenere premuto il pulsante di alimentazione per 10 secondi per scaricare i condensatori dell'alimentatore.

**Fare molta attenzione** a non toccare i contatti dei condensatori o qualsiasi punto di saldatura esposto sulla parte posteriore dell'alimentatore. Maneggiare la scheda tenendola solo dai bordi.

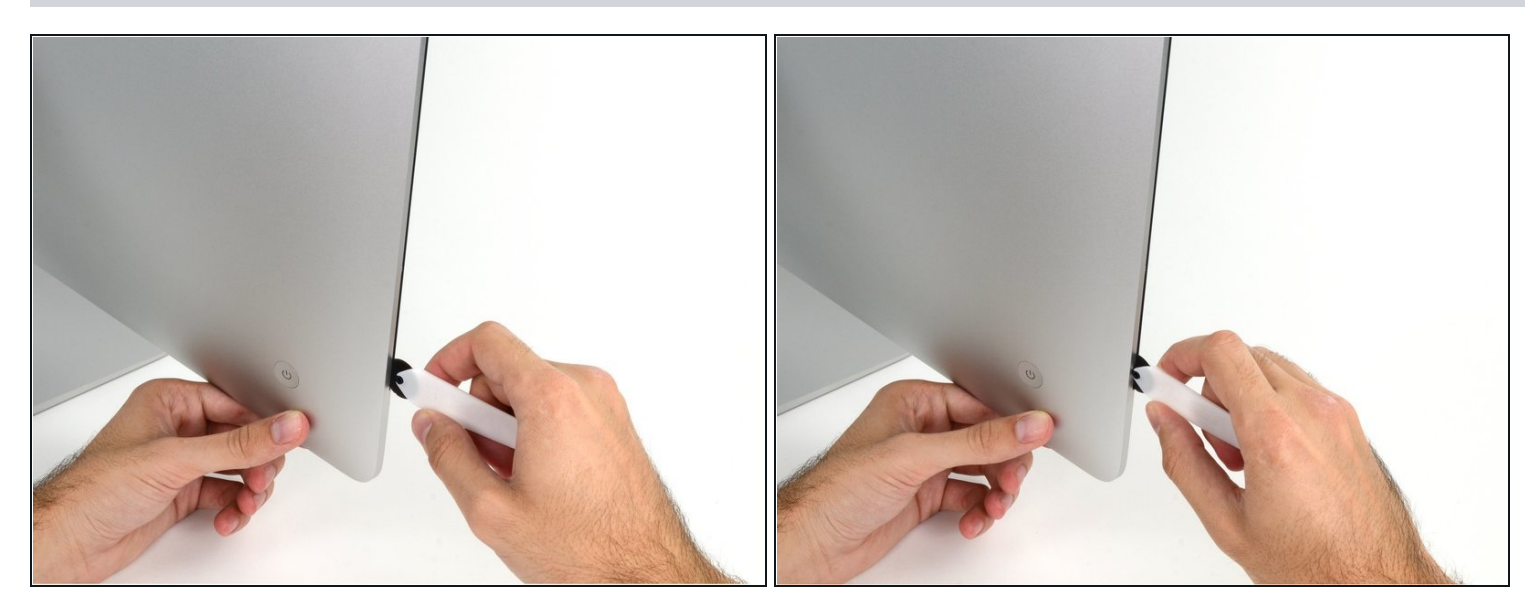

- Iniziando sulla parte sinistra del display, accanto al pulsante di alimentazione, inserire l'attrezzo per l'apertura dell'iMac nello spazio fra il pannello di vetro e il case posteriore.
- Il perno sull'attrezzo per l'apertura dell'iMac impedisce di inserire la ruota troppo a fondo. Nel caso di utilizzo di un altro attrezzo, non inserirlo nel display per più di 9,5 mm, poiché si rischia di tranciare i cavi dell'antenna e provocare danni gravi.
- Sii delicato! Il vetro può rompersi se lo forzi troppo. Usa un asciugacapelli per scaldare i bordi e ammorbidire il nastro se la temperatura ambiente è bassa.

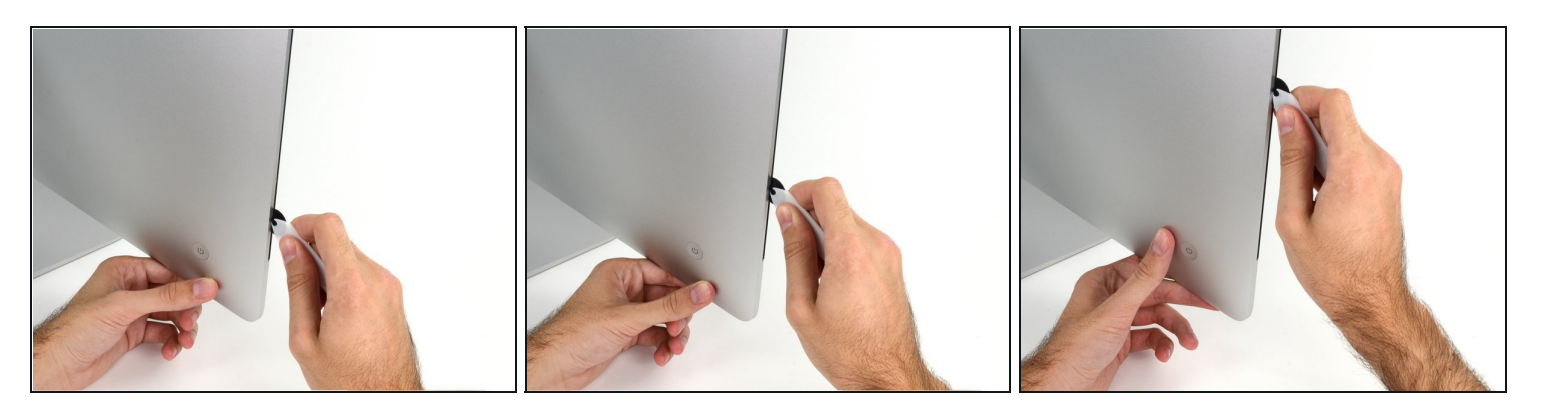

- Utilizza l'attrezzo come una rotella tagliapizza: fallo scorrere nella feritoia e taglierà a metà le strisce adesive in schiuma.
- $\widehat{\mathbb{C}}$  Assicurati di usare l'impugnatura in modo che la rotella venga sempre spinta in avanti. Se la rotella viene tirata, può staccarsi dall'impugnatura
- Usa l'attrezzo lungo il lato sinistro del display.

#### **Passo 4**

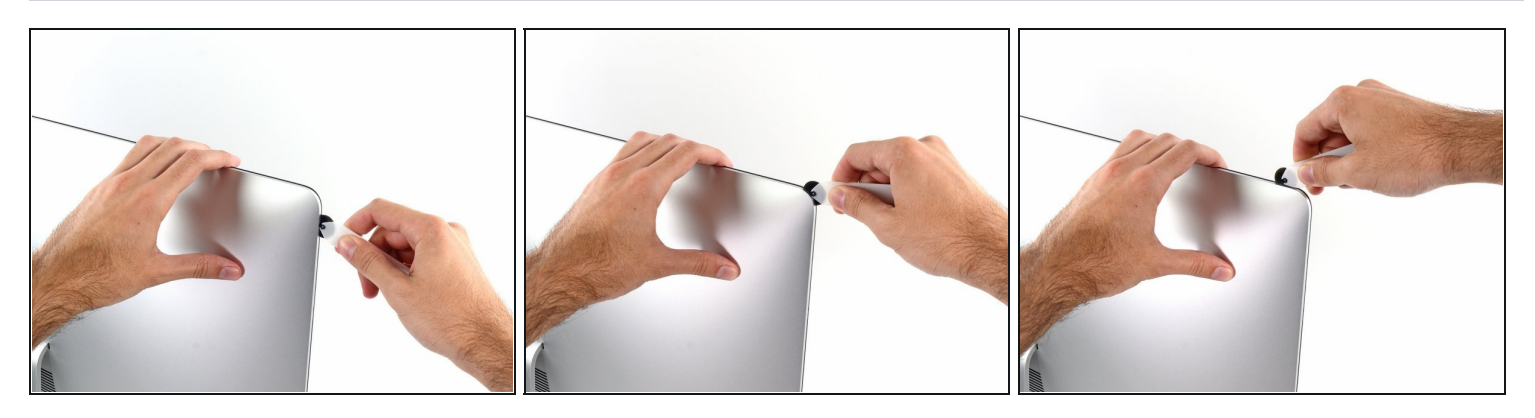

Continuare a far scorrere l'attrezzo attorno all'angolo superiore sinistro.

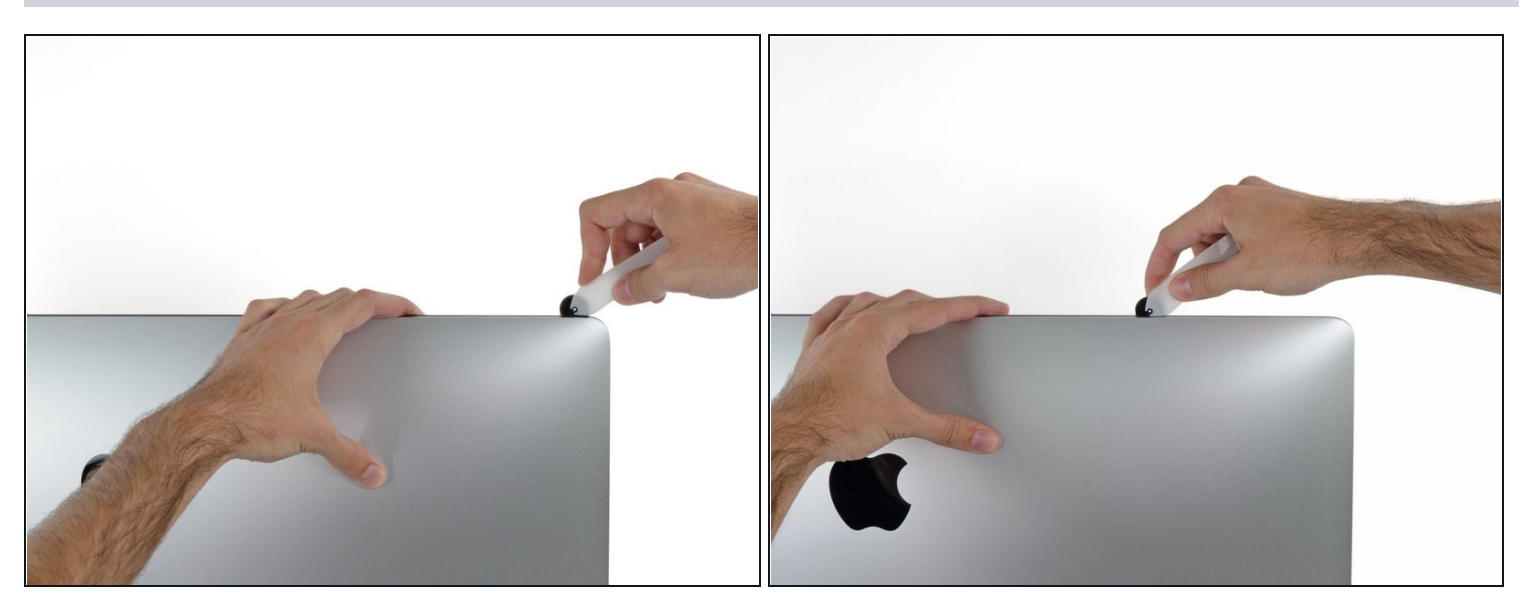

Tagliare l'adesivo lungo il lato sinistro del display.  $\bullet$ 

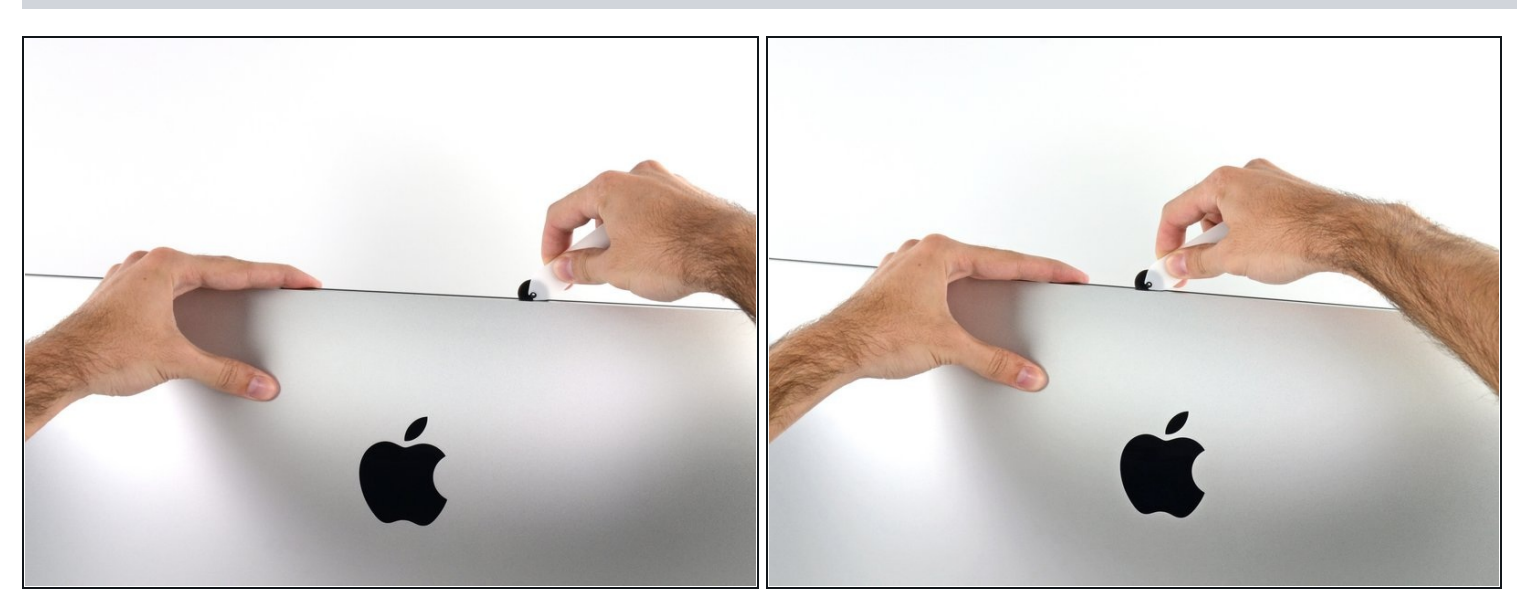

- Continuare lungo la parte superiore del display.  $\bullet$
- È consigliabile far scorrere ripetutamente l'attrezzo avanti e indietro lungo la parte già tagliata, per fare in modo di separare il più possibile l'adesivo.

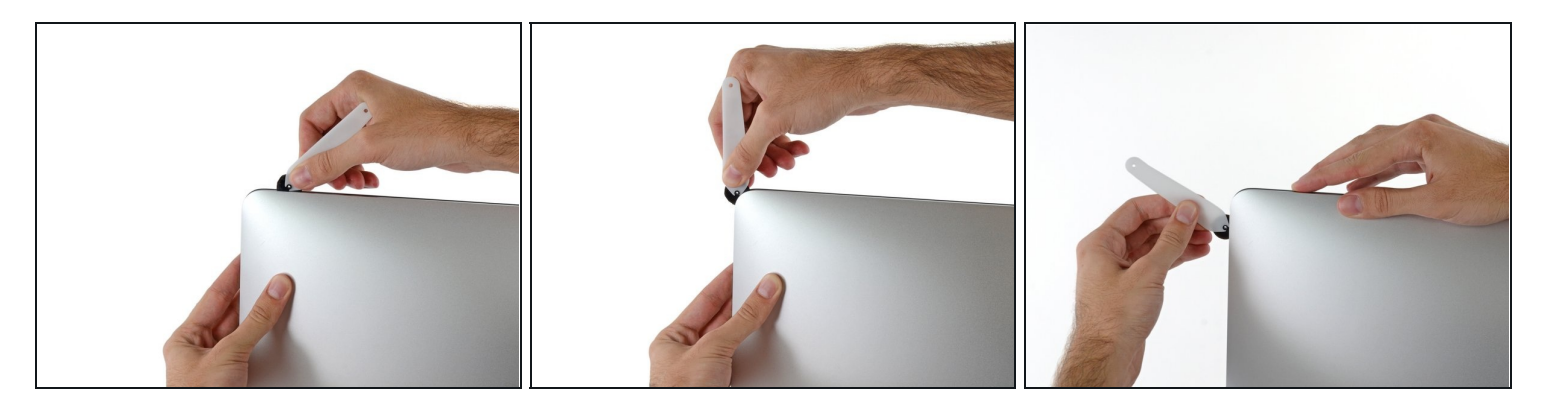

Premere l'attrezzo attorno all'angolo superiore destro del display.  $\bullet$ 

# **Passo 8**

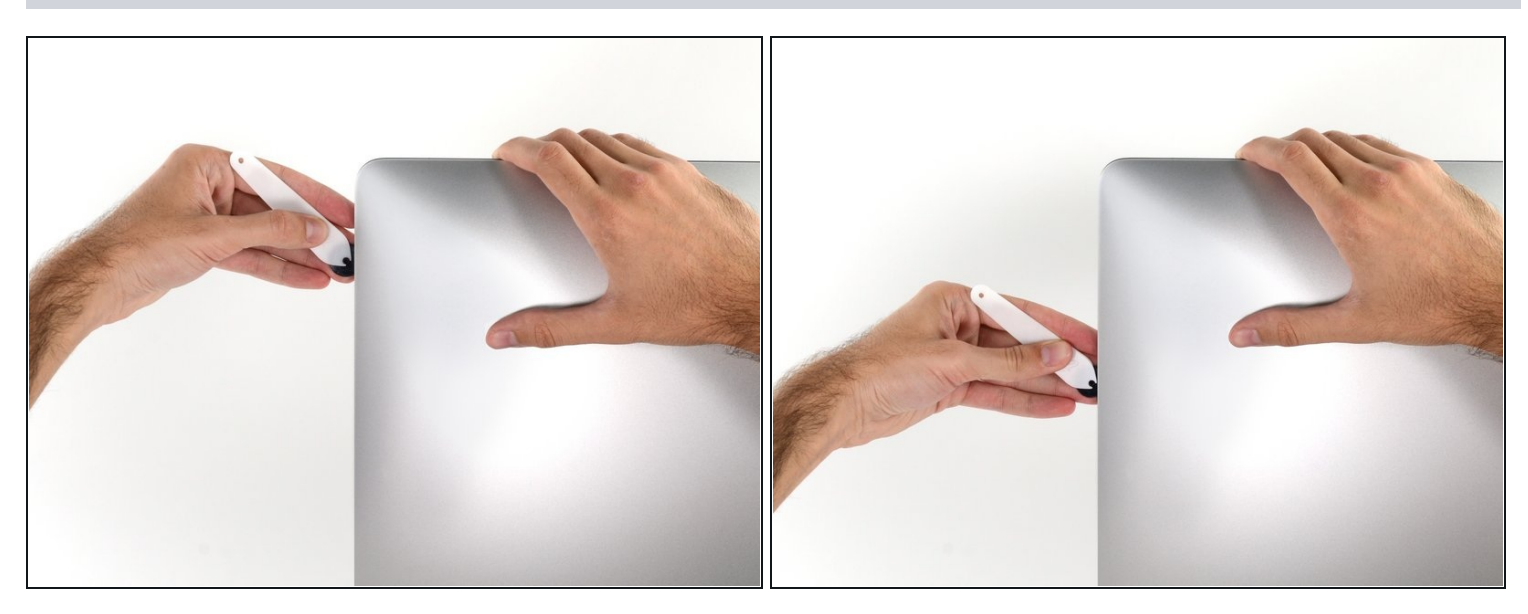

Far scorrere l'attrezzo verso il basso, lungo il lato destro del display. $\bullet$ 

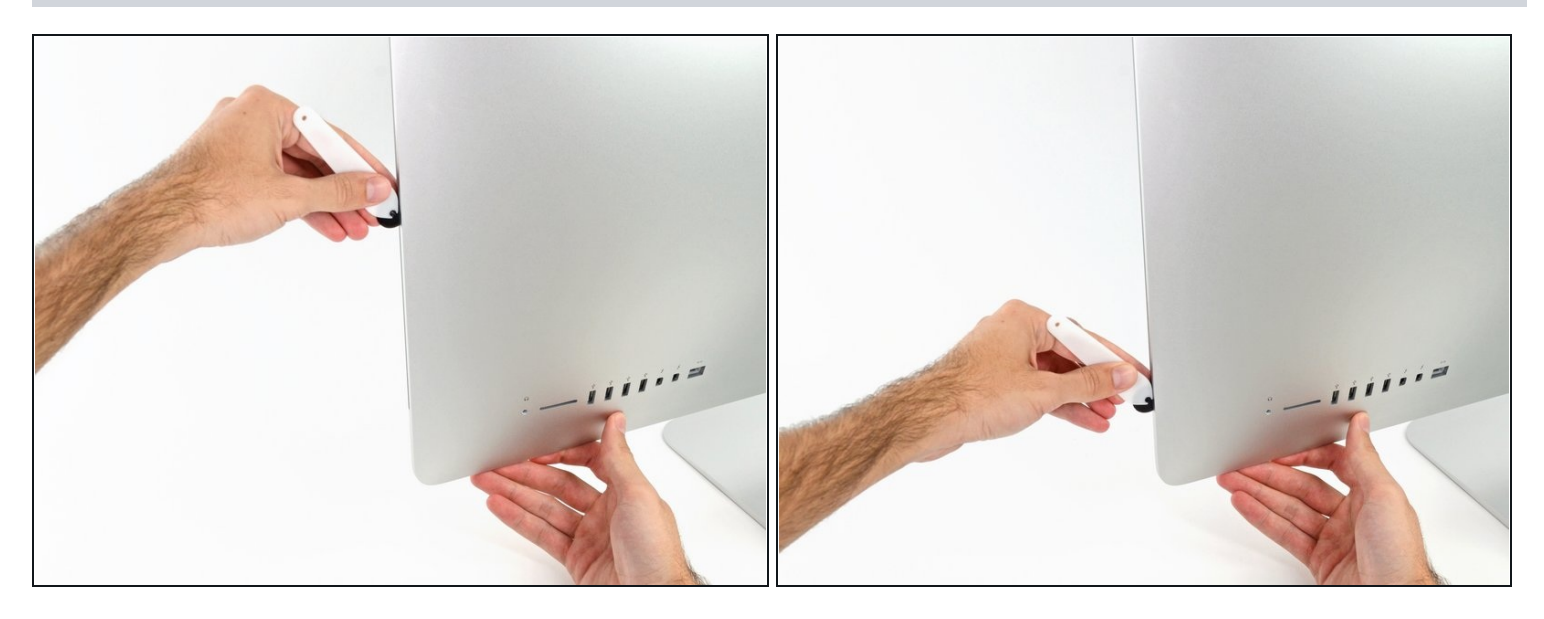

- Terminare l'applicazione dell'attrezzo per l'apertura nella parte inferiore del lato  $\bullet$ destro del display.
- $\widehat{\mathbb{G}}$  A questo punto, si consiglia di ripassare nuovamente l'attrezzo lungo tutto il display, per fare in modo di tagliare il più possibile l'adesivo.

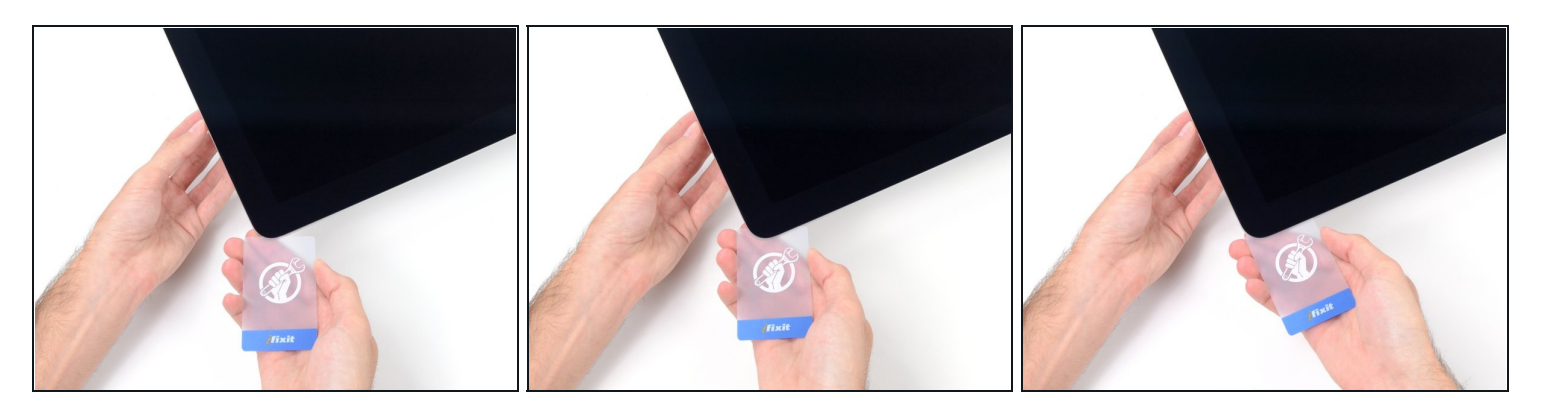

- $\widehat{\mathbb{C}}$  Sebbene l'attrezzo per l'apertura consenta di completare gran parte dell'operazione, il display sarà ancora leggermente attaccato al case. Occorre una scheda di plastica per liberare la parte restante dell'adesivo.
- Poggiare l'iMac su un tavolo, rivolto verso l'alto.
- A partire dall'angolo superiore destro dell'iMac, inserire una scheda di [plastica](https://www.ifixit.com/products/plastic-cards) fra il  $\bullet$ display e il telaio.
- Fare attenzione a non inserirla per più di 0,95 cm, in caso contrario si rischia di danneggiare i componenti interni.

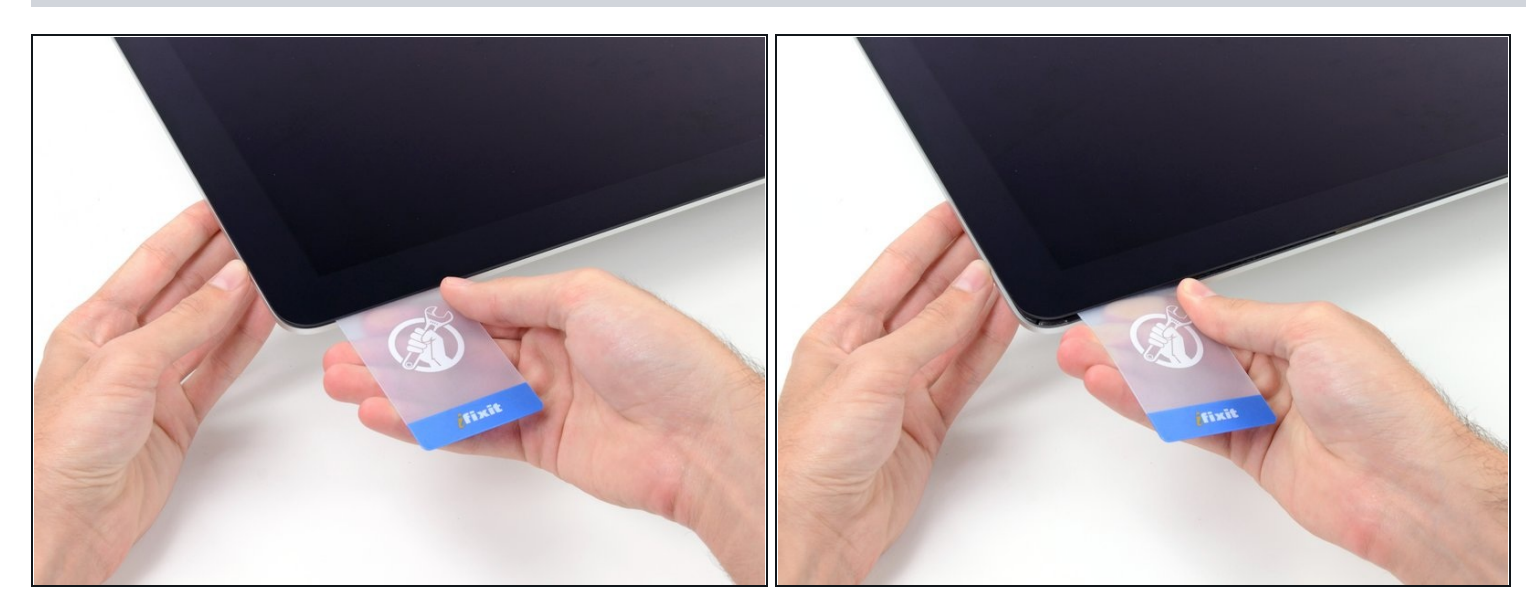

- Ruotare delicatamente la scheda di plastica per aumentare lo spazio fra il display e il telaio.
- Eseguire movimenti lenti, facendo attenzione a non fare troppa pressione sul vetro del display, poiché occorre solo uno spazio di circa 0,63 cm.

#### **Passo 12**

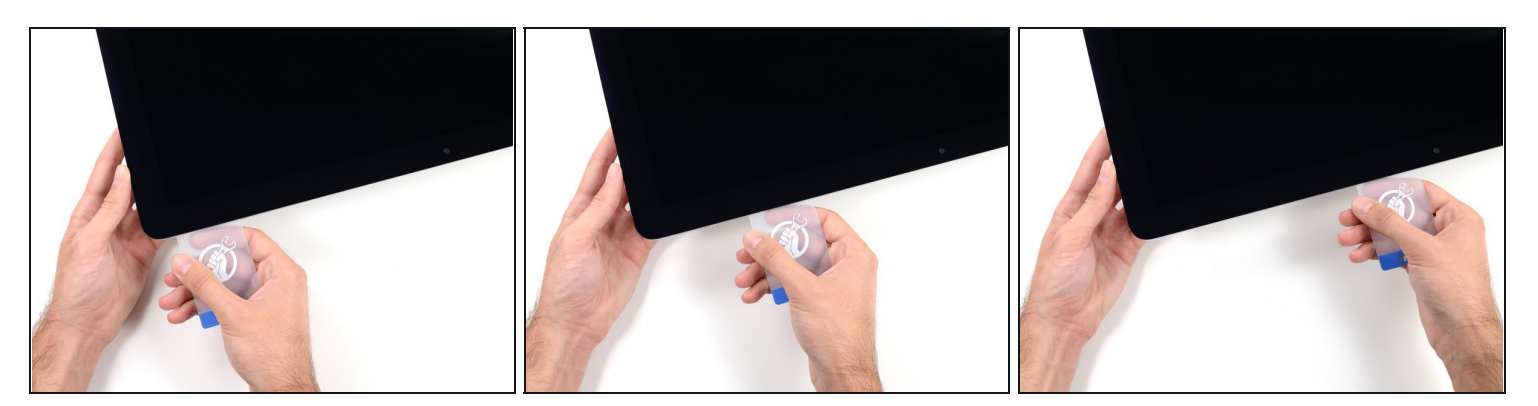

Far scorrere la scheda verso il centro del display, per tagliare il resto dell'adesivo.  $\bullet$ 

Occorre fermarsi prima della fotocamera iSight per non danneggiarla.

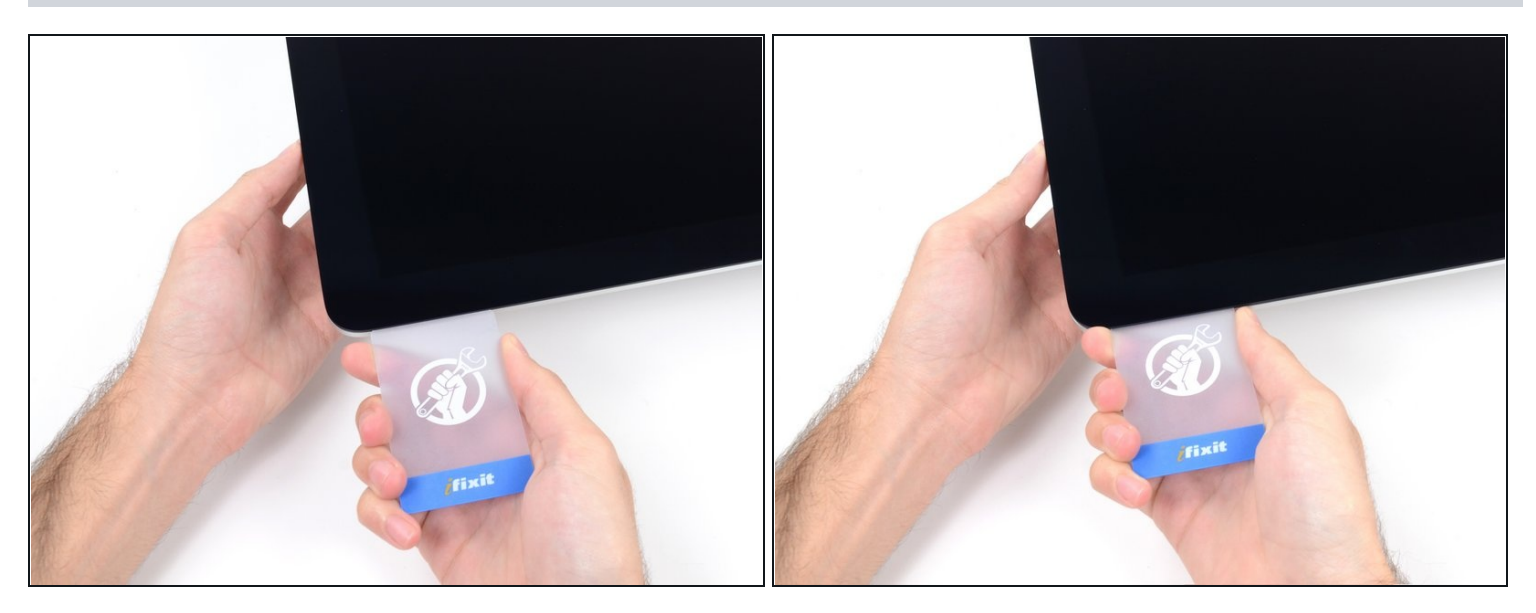

Inserire nuovamente la scheda nell'angolo e lasciarla in sede per evitare che l'adesivo si  $\bullet$ riattacchi.

# **Passo 14**

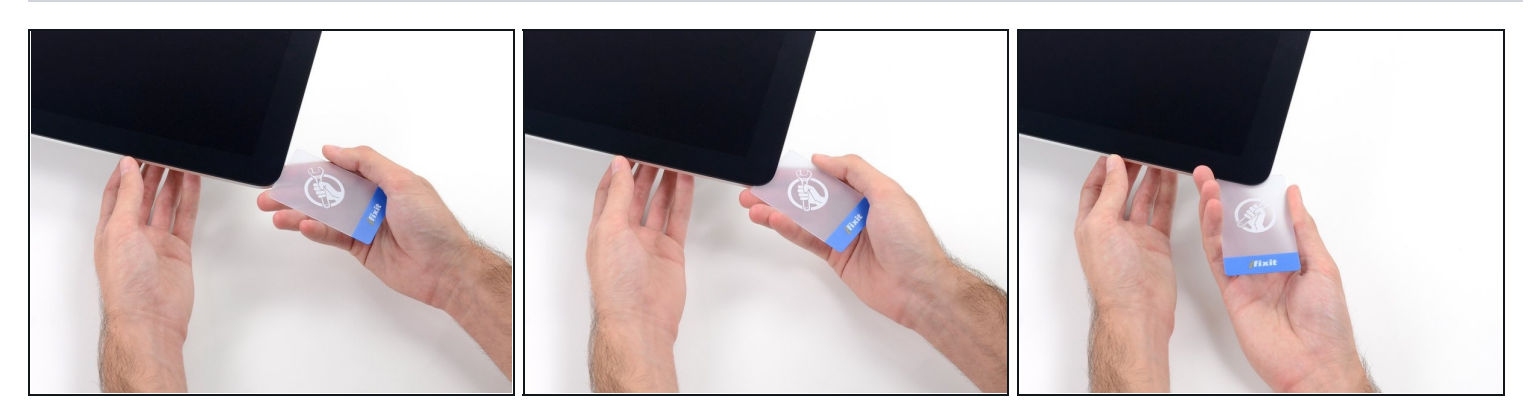

Inserire una seconda scheda nello spazio fra il display e il telaio nell'angolo superiore  $\bullet$ sinistro.

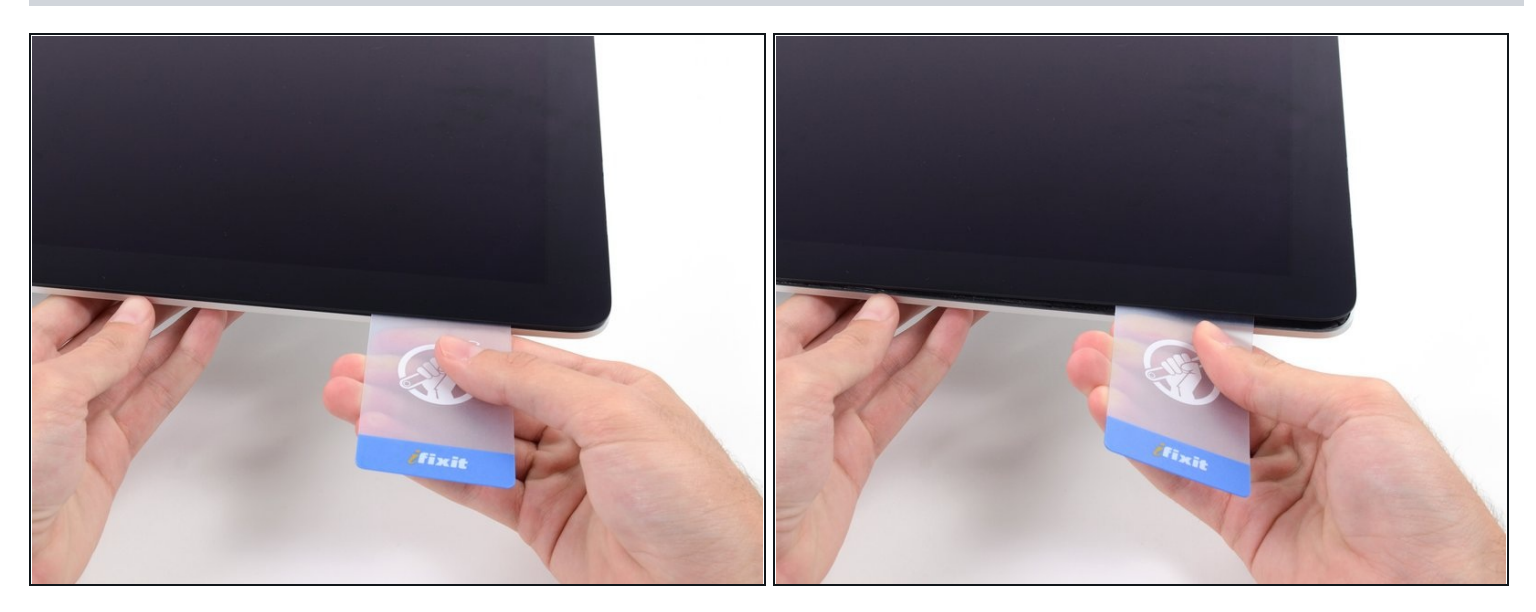

- Ruotare delicatamente la scheda per aumentare leggermente lo spazio fra il display e il  $\bullet$ telaio.
- $\widehat{\mathbb{C}}$  Come sulla parte opposta, spostarsi lentamente per consentire la separazione dell'adesivo, senza esercitare una pressione eccessiva sul vetro del display.

#### **Passo 16**

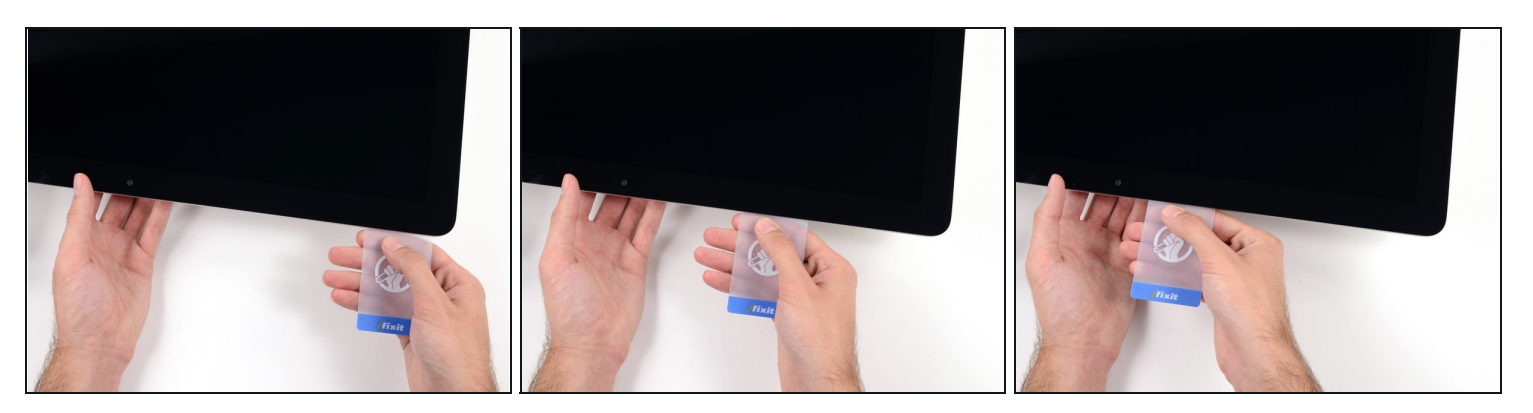

Far scorrere la scheda di plastica verso il centro, fermandosi nuovamente prima della  $\bullet$ fotocamera iSight.

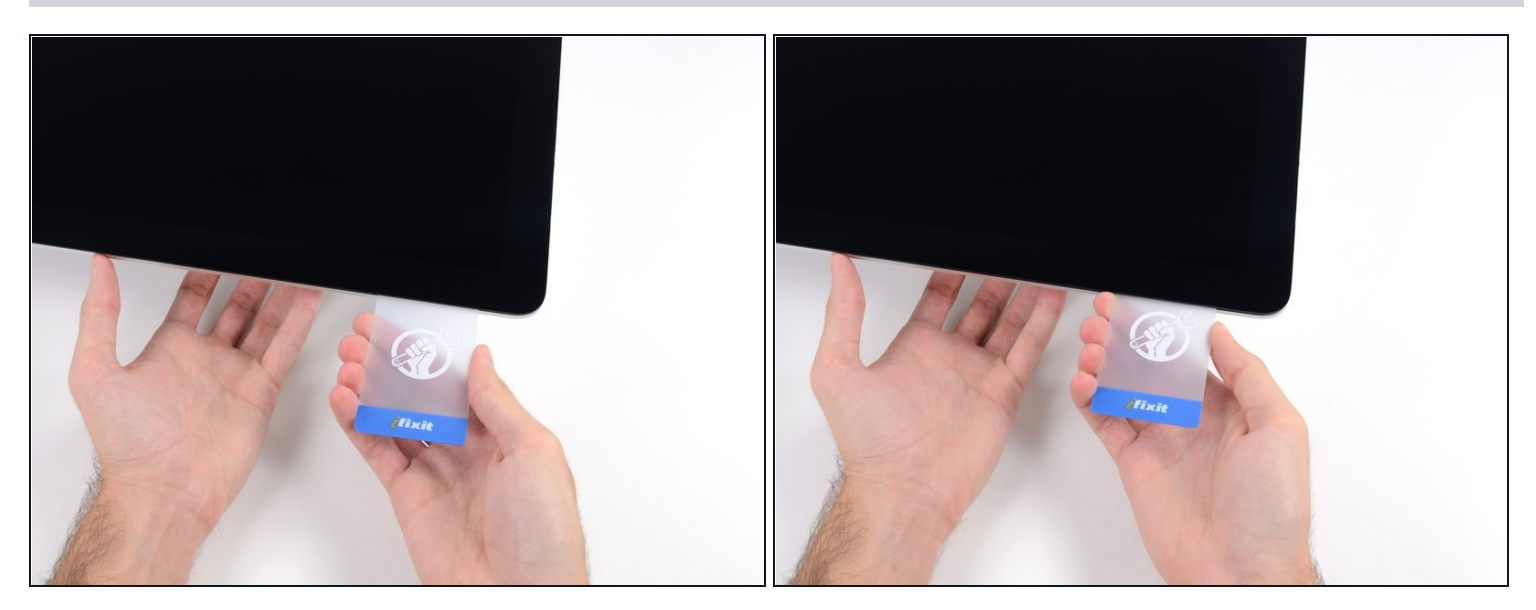

Reinserire la scheda nell'angolo superiore sinistro.

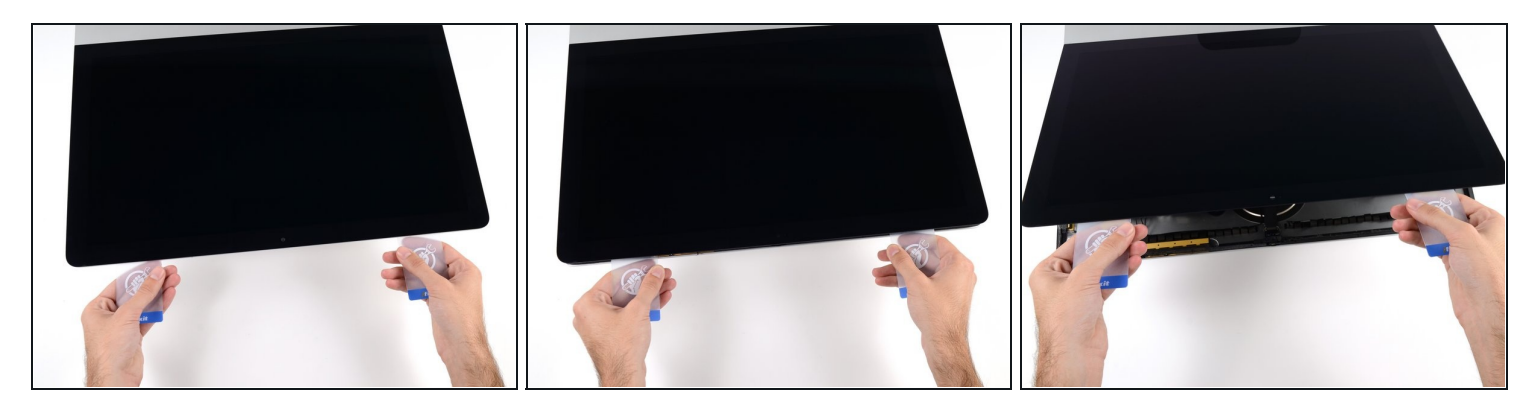

- Mantenendo le schede inserite vicino agli angoli come indicato, ruotarle delicatamente per aumentare lo spazio fra il display e il case.
- $\odot$  In presenza di sezioni ancora incollate che non si separano, fermare la rotazione e utilizzare una delle schede per tagliare l'adesivo nel punto interessato.
- Iniziare a sollevare la parte superiore del display dal telaio.
- Sollevare lo schermo di pochi centimetri, poiché è ancora collegato all'iMac mediante i cavi di alimentazione e dei dati.

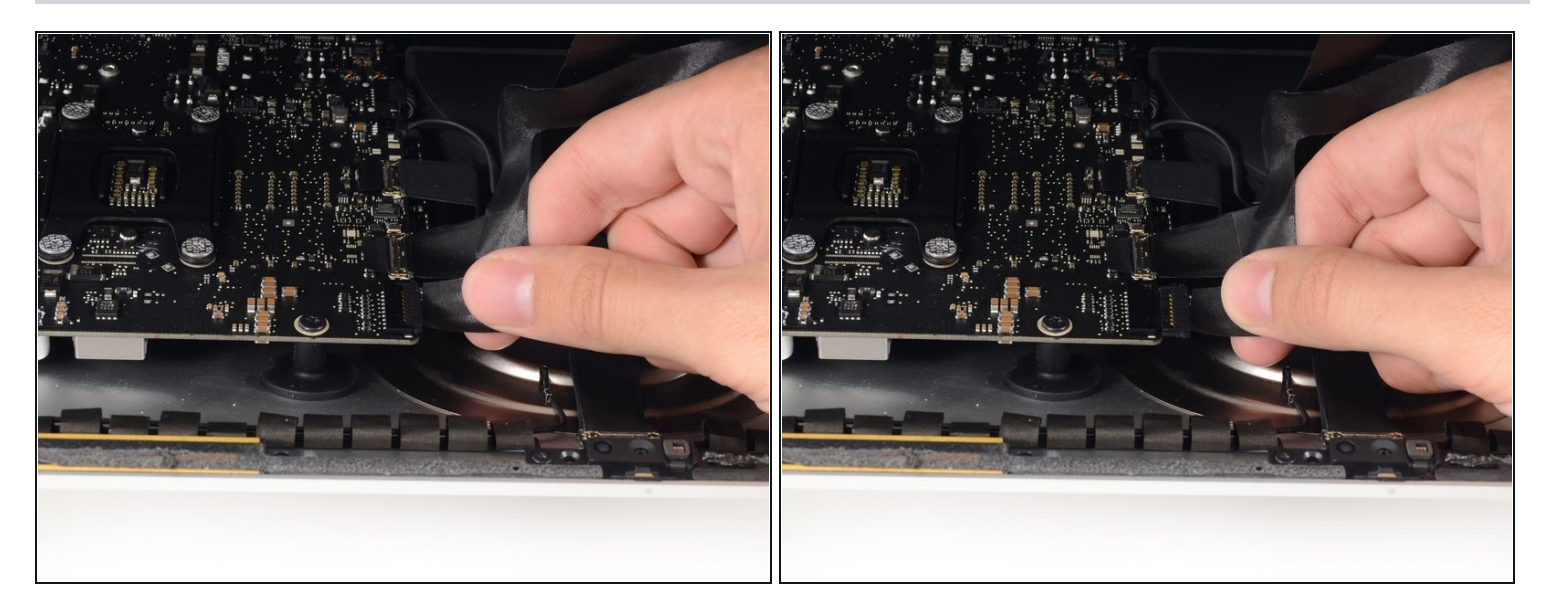

- Mantenendo sollevato il display con una mano, utilizzare l'altra per scollegare il cavo di alimentazione.
- $\circled{2}$  Sollevare il display per avere sufficiente spazio per accedere alle connessioni, ma senza tirare i cavi né sollecitare eccessivamente i connettori (circa 20,32 cm).

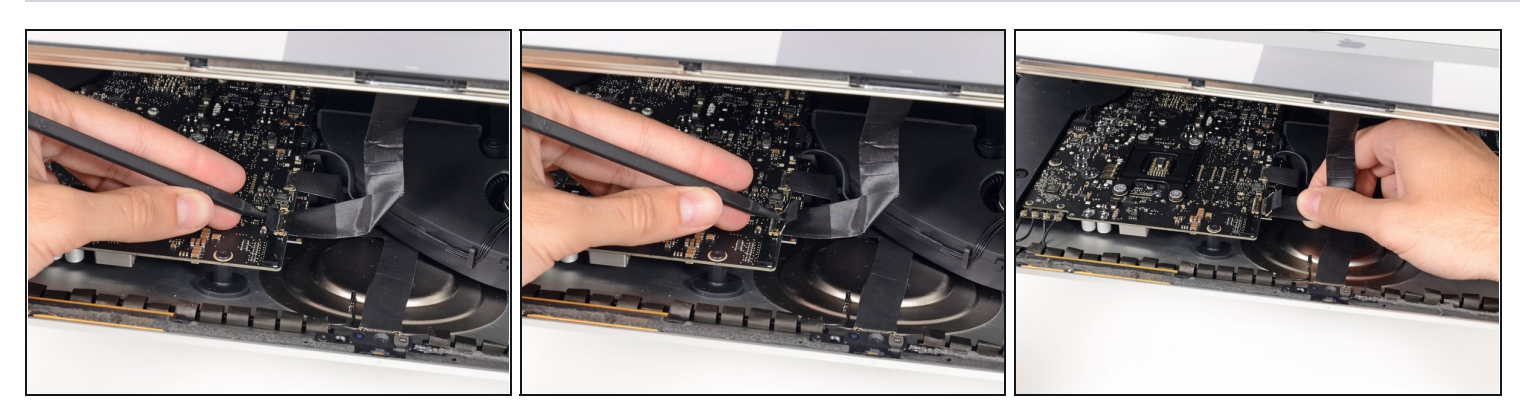

- Ruotare verso l'alto la staffa metallica di fissaggio sul cavo dati del display.
- Scollegare il cavo dati del display.
- Si tratta di una connessione delicata che può danneggiarsi facilmente. Estrarre completamente il cavo dati del display dal relativo connettore, verso la parte superiore dell'iMac.

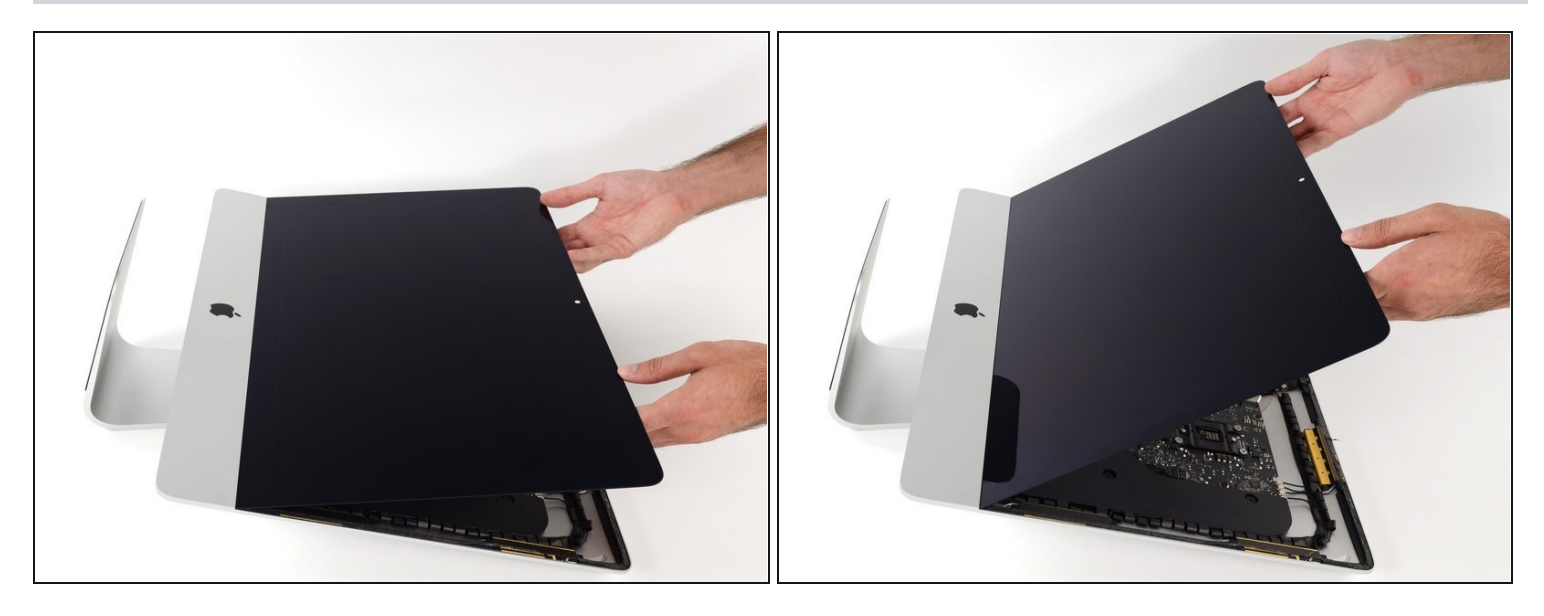

- Sollevare il display in posizione semi-verticale.  $\bullet$
- $\widehat{\mathbb{C}}$  A questo punto, sarà ancora presente una striscia di adesivo lungo la parte inferiore del display, che lo terrà bloccato al telaio come un cardine. È possibile allentare l'adesivo muovendo ripetutamente il display verso l'alto e verso il basso.

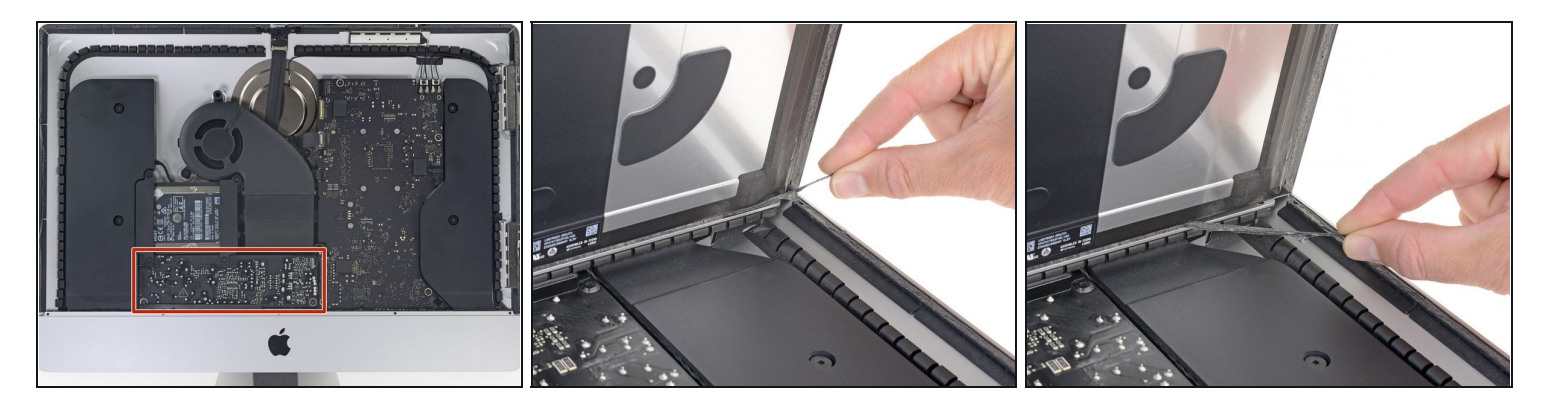

- Stai molto attento a non toccare i contatti dei condensatori o qualsiasi saldatura esposta sul retro dell'alimentatore (evidenziato in rosso).
- Prendi la piccola aletta all'estremità di una delle strisce adesive ai bordi inferiori dello schermo e tirale verso la parte superiore dell'iMac per rimuoverla.
- Ripeti questo passaggio con l'altra striscia adesiva e rimuovila.  $\bullet$
- $\widehat{\mathbb{C}}$  Se una delle strisce adesive si rompe prima di averla rimossa, usa una scheda in plastica per tagliare l'adesivo rimasto.

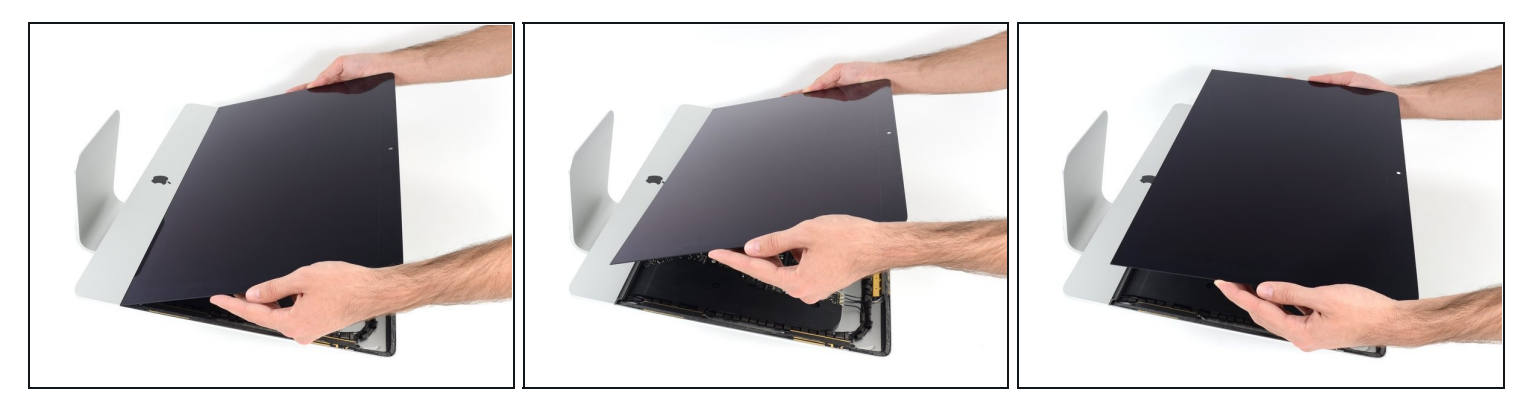

- Solleva il display dal telaio e rimuoverlo dall'iMac.
- Potrebbe essere necessario sollevarlo lentamente da un lato per liberarlo dall'adesivo  $\bullet$ restante.

Maneggia il display con attenzione poiché è ingombrante, pesante e fatto di vetro.

Durante il riassemblaggio, rimuovi tutte le tracce dei vecchi adesivi dall'iMac, quindi prima di reinstallare lo schermo guarda la nostra guida alla [sostituzione](https://it.ifixit.com/Guida/Sostituzione+strisce+adesive+iMac+Intel+21.5-Inch+EMC+2544/15854) delle strisce Adesive per l'iMac Intel Retina Display 4K (2017) 21,5" (EMC 2544).

**Passo 24 — Staffa di supporto inferiore**

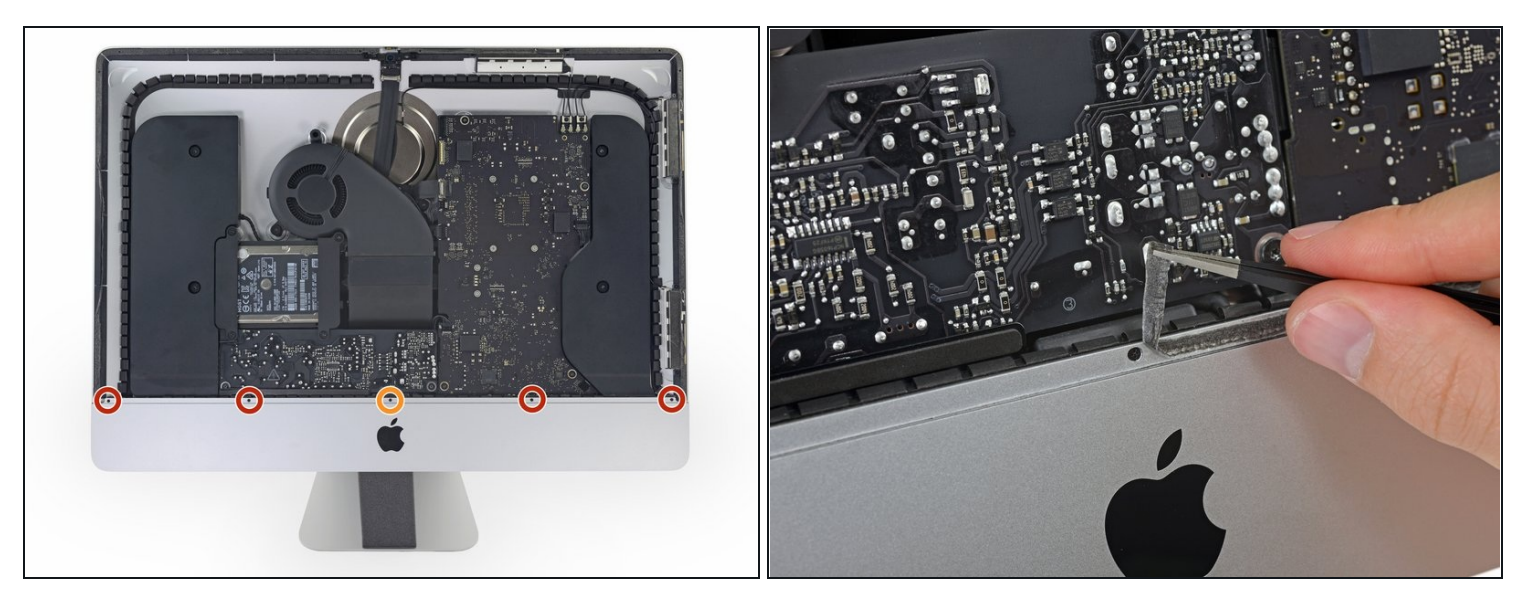

- Rimuovi le seguenti cinque viti a croce Phillips che tengono in posizione la staffa di supporto inferiore:
	- Quattro viti da 3,2 mm  $\bullet$
- Una vite da 1,7 mm  $\bullet$
- $\odot$  Su almeno alcune macchine EMC 2544, tutte e cinque le viti hanno le stesse dimensioni.
- $\widehat{\mathbb{C}}$  Potrebbe essere necessario rimuovere l'adesivo del display che riveste il bordo inferiore della custodia dell'iMac per accedere alle viti.

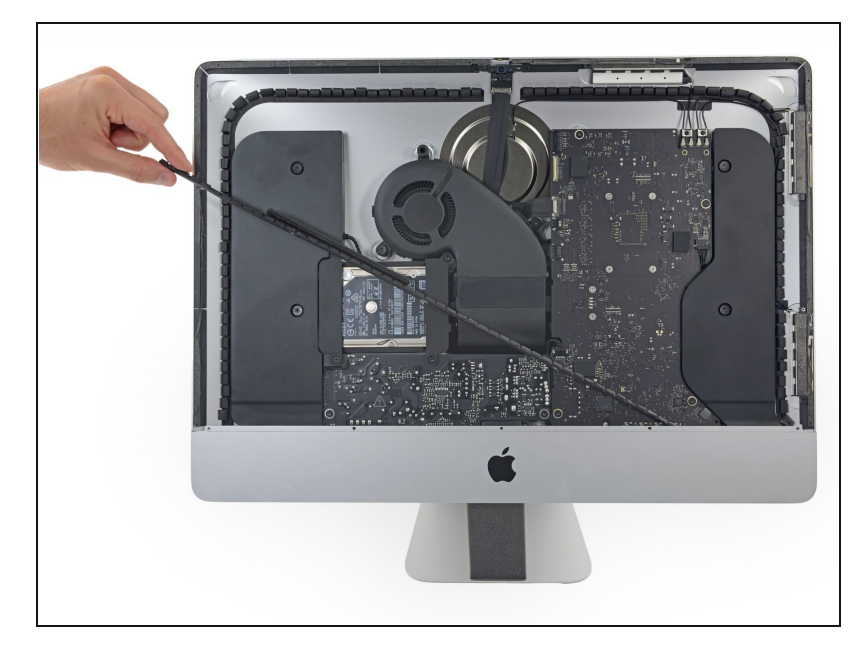

Rimuovi la staffa di supporto inferiore dalla custodia dell'iMac.

### **Passo 26 — Speaker destro**

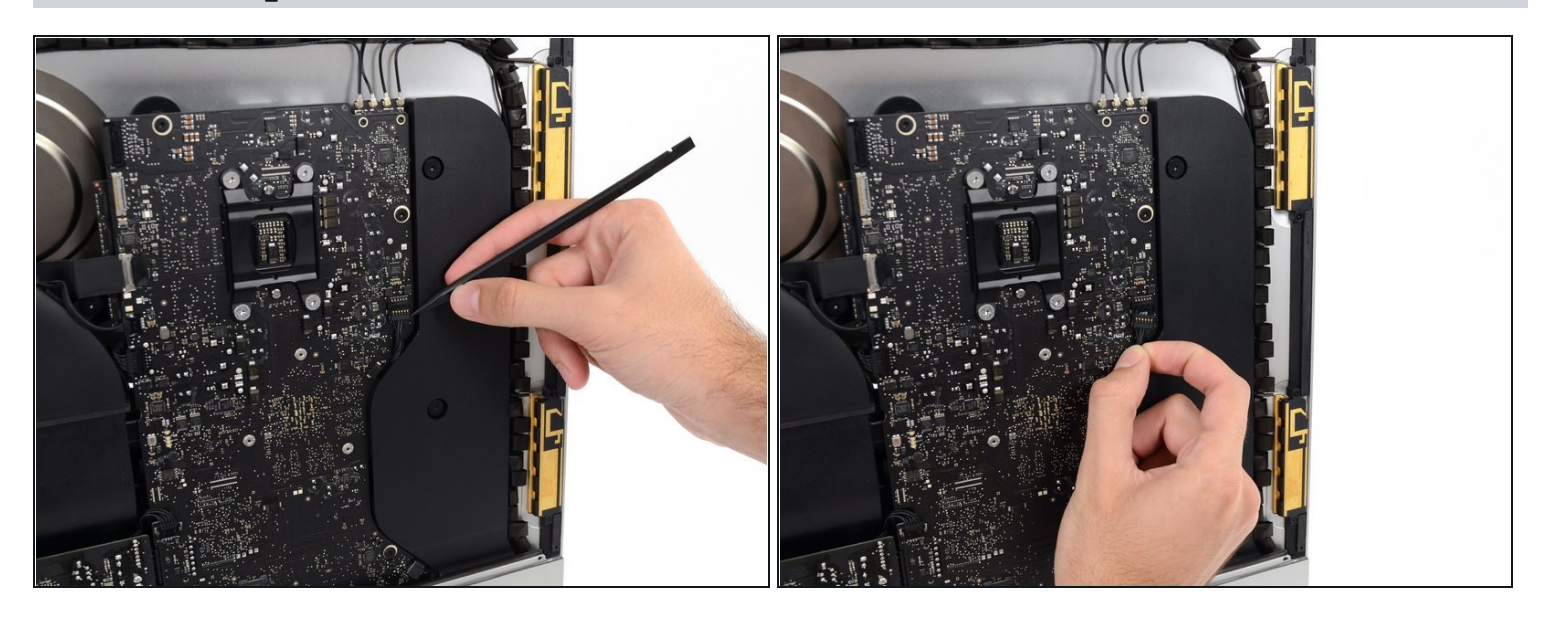

- Usa uno spudger per rilasciare il connettore del cavo dello speaker destro dalla sua presa sulla scheda madre.
- $\widehat{\mathbb{C}}$  È utile spingere verso il basso su entrambi i lati del connettore per guidarlo fuori dalla sua presa. Stai attento ai bordi del connettore: si possono rompere facilmente.
- Tira il connettore verso il basso per sfilarlo dalla sua presa. $\bullet$

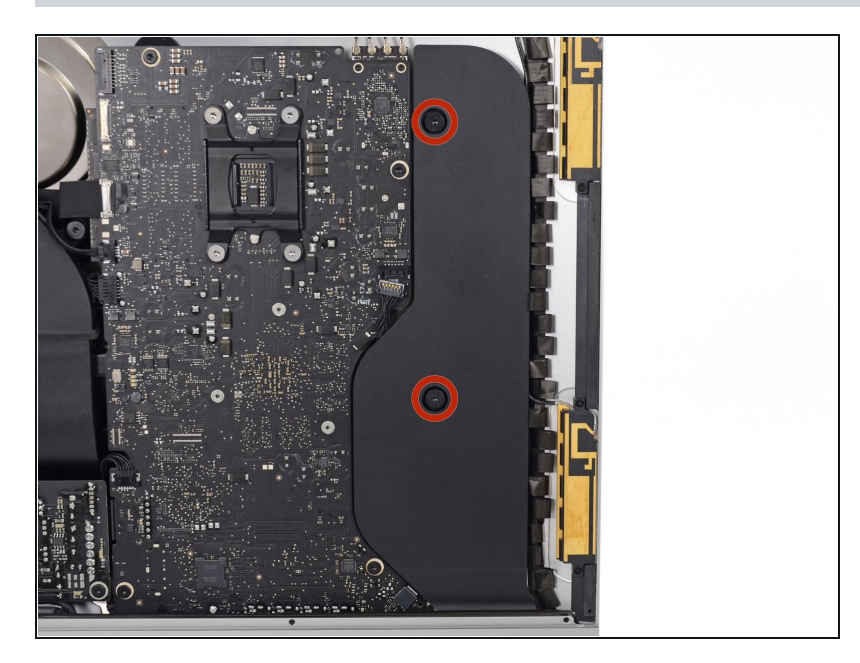

Svita le due viti Torx T10 da 10,0 mm che fissano lo speaker destro alla copertura posteriore.

### **Passo 28**

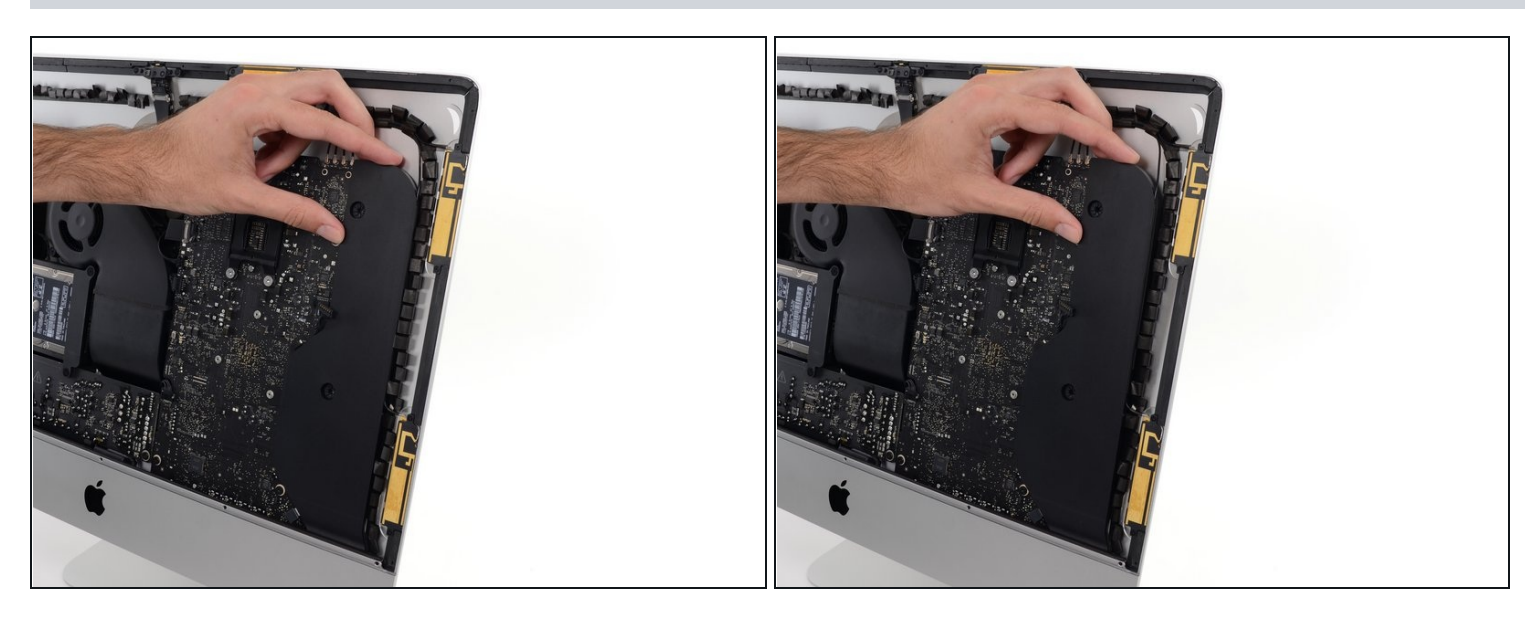

Solleva di un paio di centimetri lo speaker destro dalla copertura posteriore, per scoprire il cavo dell'antenna che passa sul suo bordo destro.

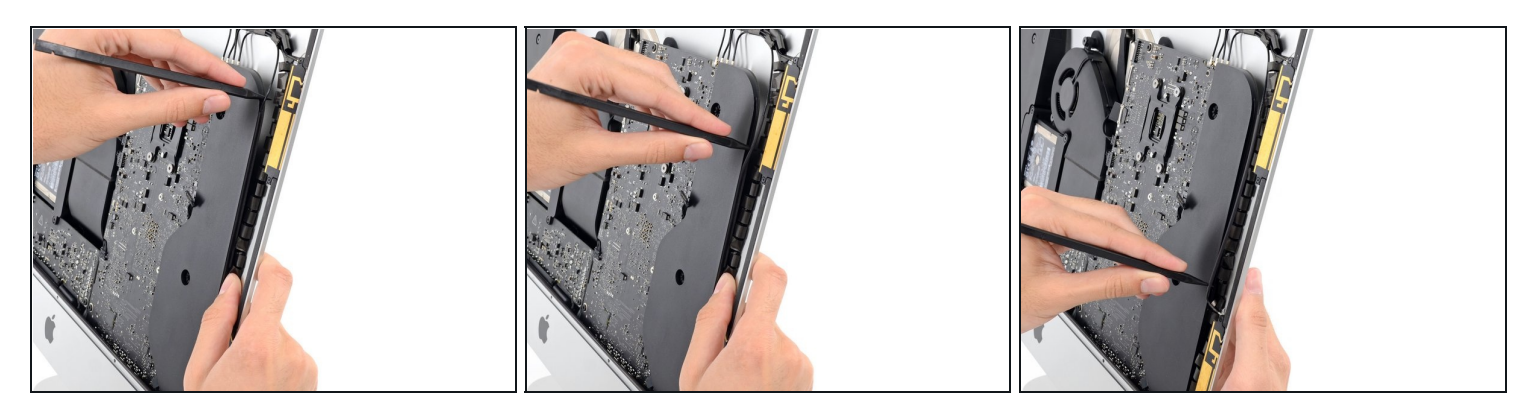

- Infila la punta di uno spudger tra lo speaker destro e il cavo dell'antenna che è infilato nel bordo destro dello speaker.
- Fai scorrere lo spudger lungo il bordo destro dello speaker per separare il cavo dell'antenna dal suo alloggio nello speaker destro.

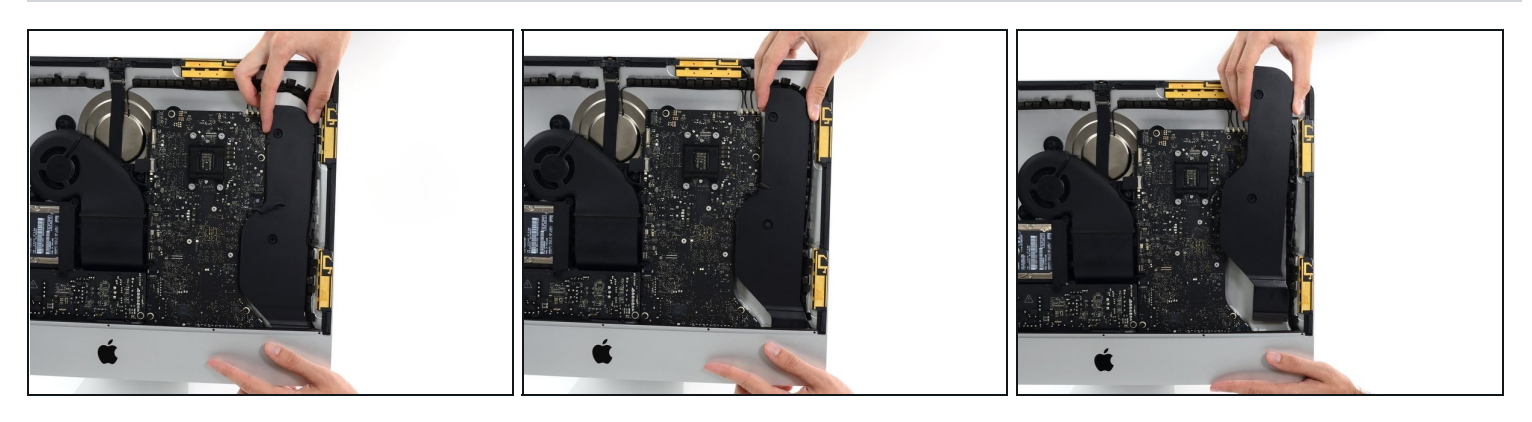

- Tira lo speaker destro verso l'alto per un paio di centimetri, verso la parte superiore dell'iMac.
- Tira lo speaker verso l'alto e rimuovilo dall'iMac. Questo passaggio può richiedere della forza: usa entrambe le mani e fai ondeggiare lo speaker avanti e indietro lo speaker per rimuoverlo.

## **Passo 31 — Staffe hard drive**

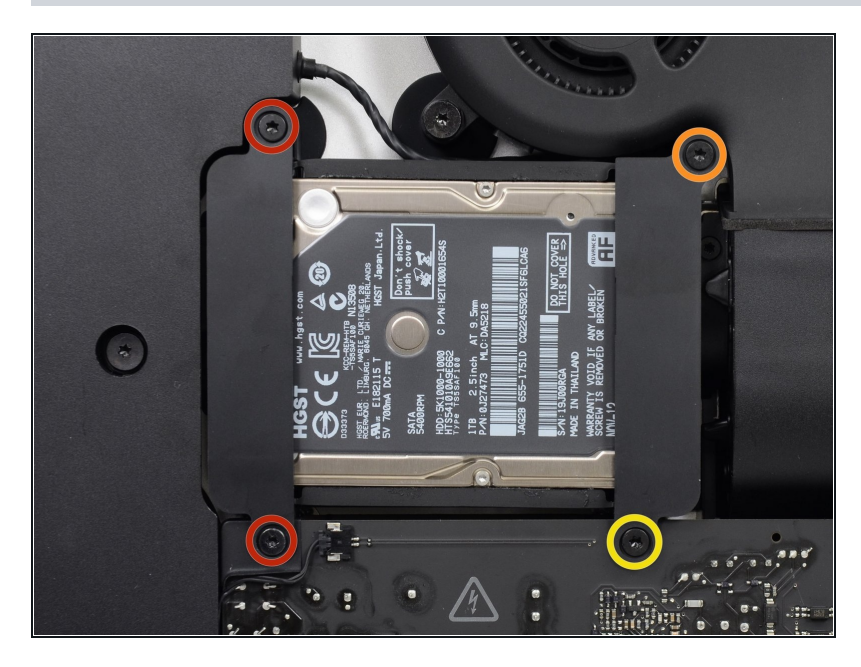

- Rimuovi le seguenti viti che  $\bullet$ mantengono al loro posto le staffe di bloccaggio che fissano il disco rigido alla scocca posteriore:
	- Due viti Torx T10 da 21 mm sulla parte sinistra della staffa del disco rigido.
	- Una vite Torx T10 da 9 mm.  $\bullet$
	- Una vite Torx T10 da 27 mm.  $\bullet$

#### **Passo 32**

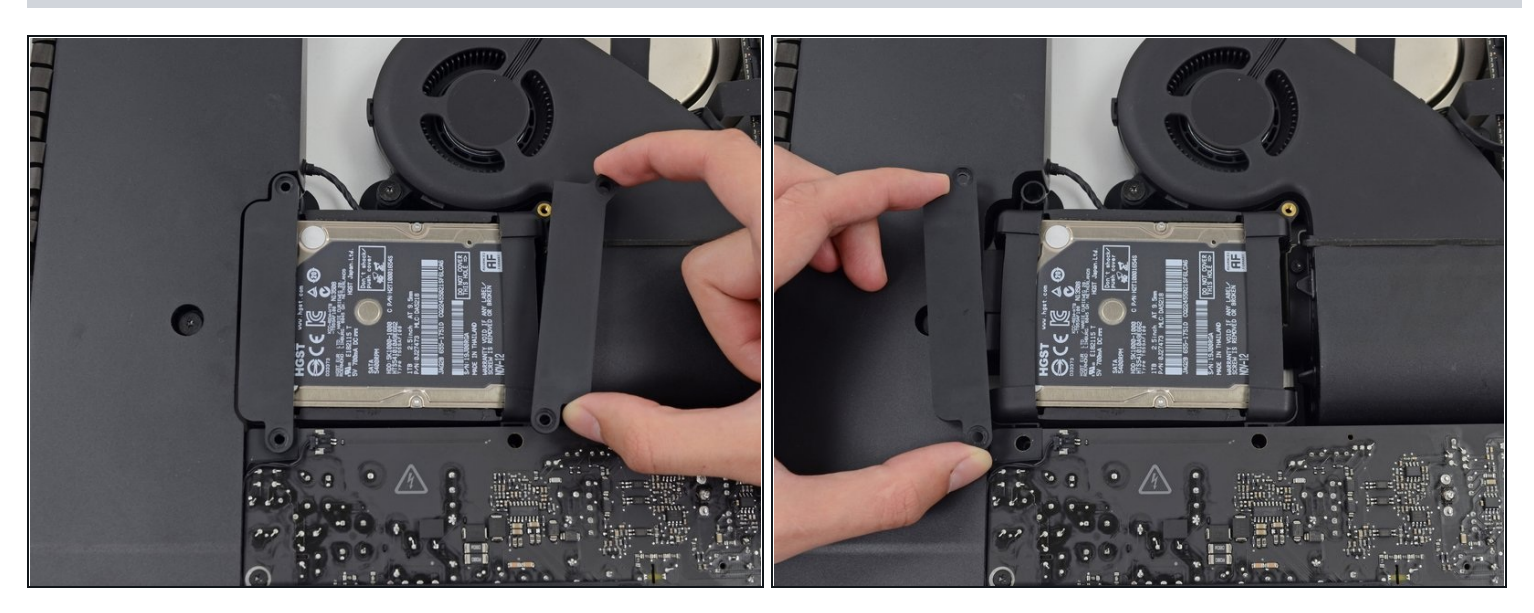

Rimuovi dal tuo iMac le staffe di bloccaggio destra e sinistra dell'hard drive.

### **Passo 33 — Alimentatore**

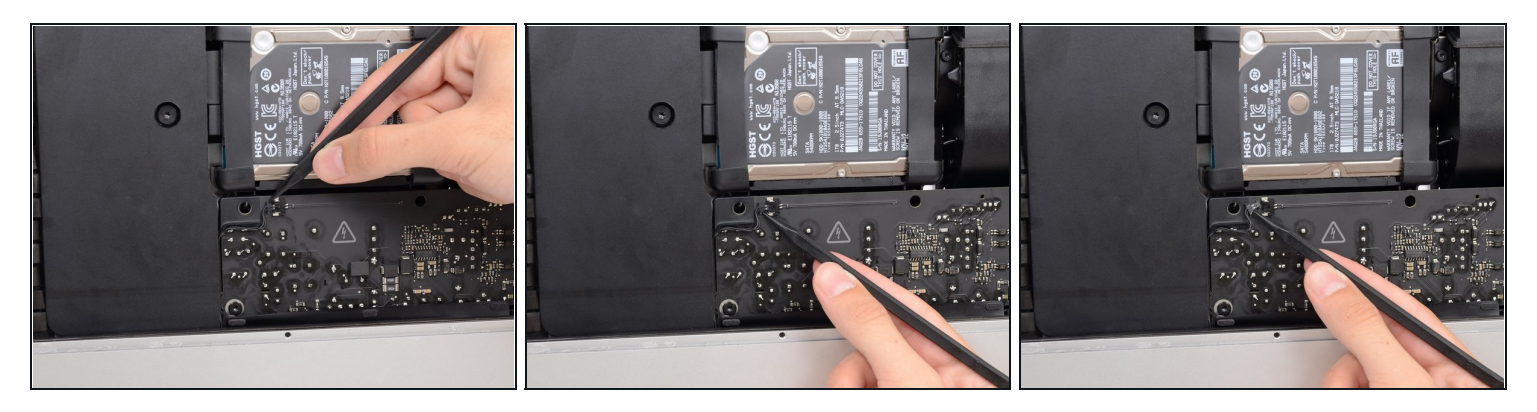

- I prossimi passi ti porteranno a lavorare vicino alla faccia esposta dell'alimentatore. **Non toccare** la faccia dell'alimentatore per evitare una scossa ad alta tensione dei diversi grandi condensatori saldati alla scheda.
- Usa la punta di uno spudger per spingere entrambi i lati del connettore del cavo del tasto di accensione e guidalo delicatamente fuori dalla sua presa.

#### **Passo 34**

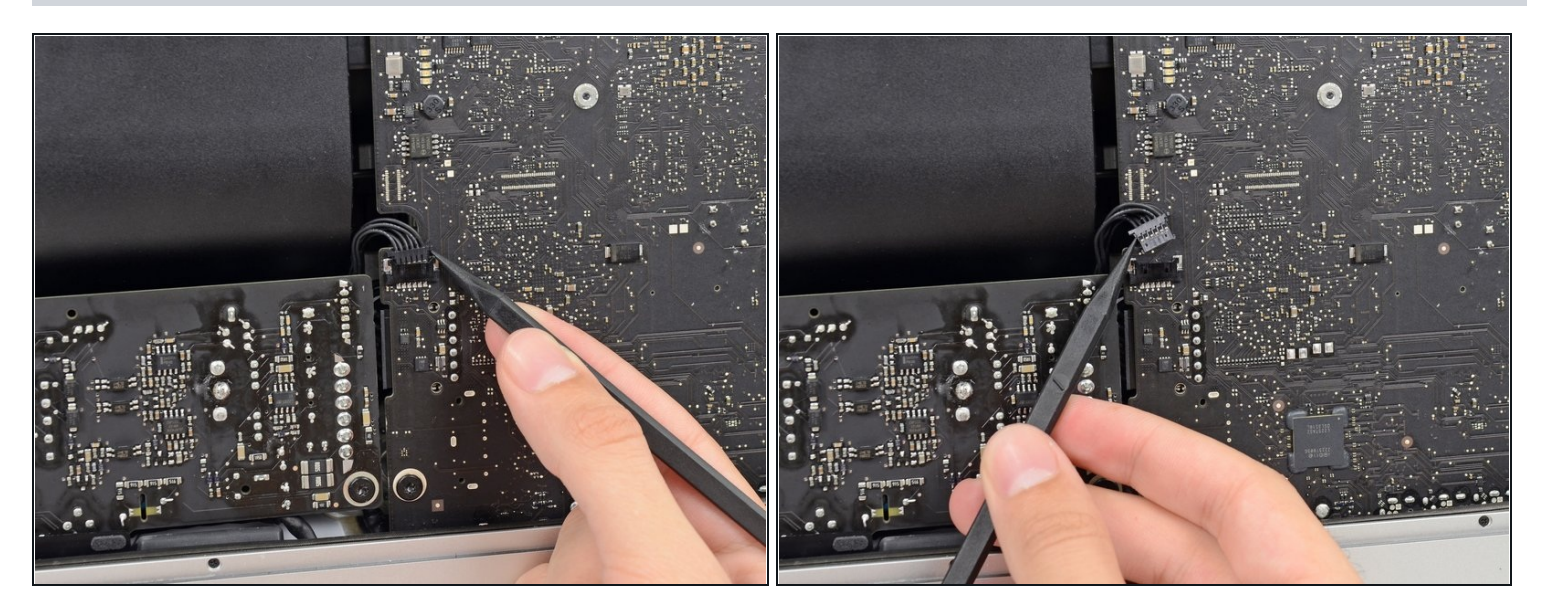

Spingi delicatamente verso l'alto su entrambi i lati del connettore del cavo del controllo dell'alimentatore con la punta di uno spudger per guidarlo delicatamente fuori dalla sua presa.

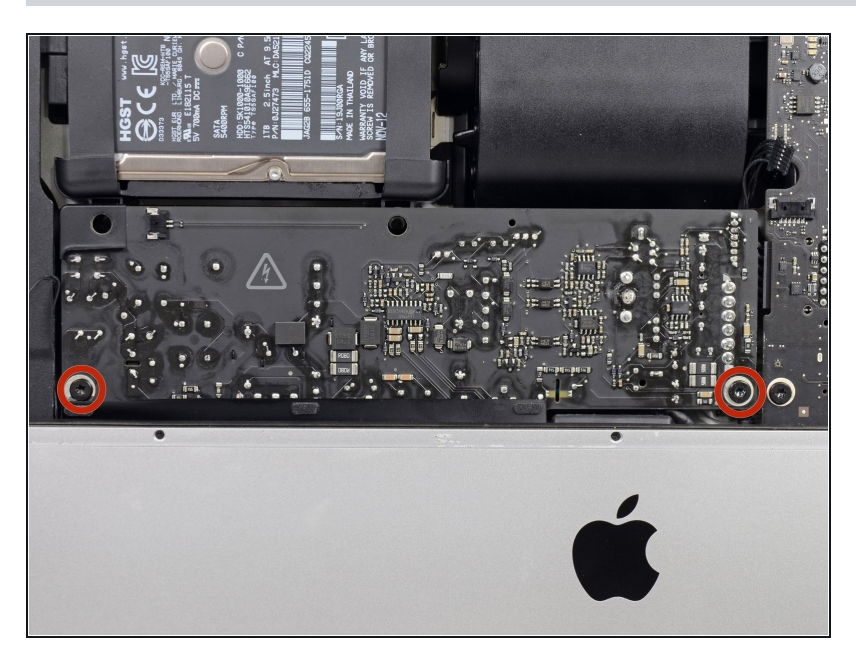

Svita le due viti Torx T10 da 7,2 mm che fissano l'alimentatore alla copertura posteriore.

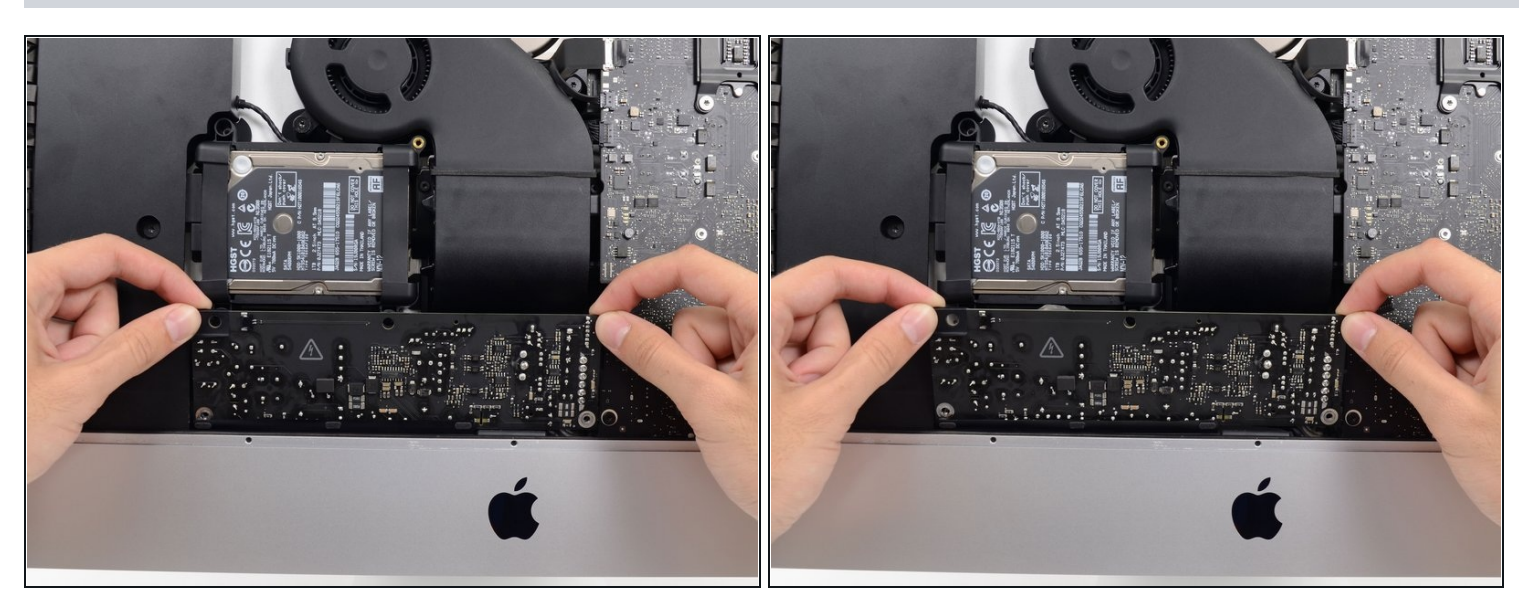

- Mentre lavori sull'alimentatore, **stai molto attento** a non toccare i contatti dei condensatori o qualsiasi saldatura esposta sul retro dell'alimentatore. Tieni la scheda solo dai bordi.
- Inclina in avanti l'alimentatore.

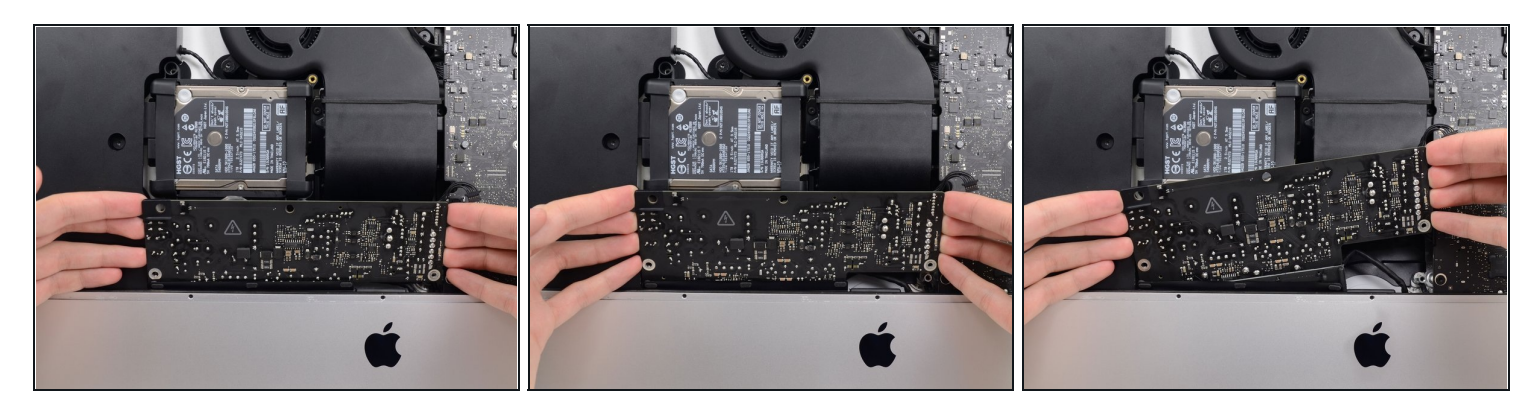

- Tira leggermente l'alimentatore verso l'alto e fuori dalla copertura posteriore.
- Ruota l'alimentatore in senso antiorario, sollevando il bordo destro di un paio di centimetri più un alto del sinistro.

### **Passo 38**

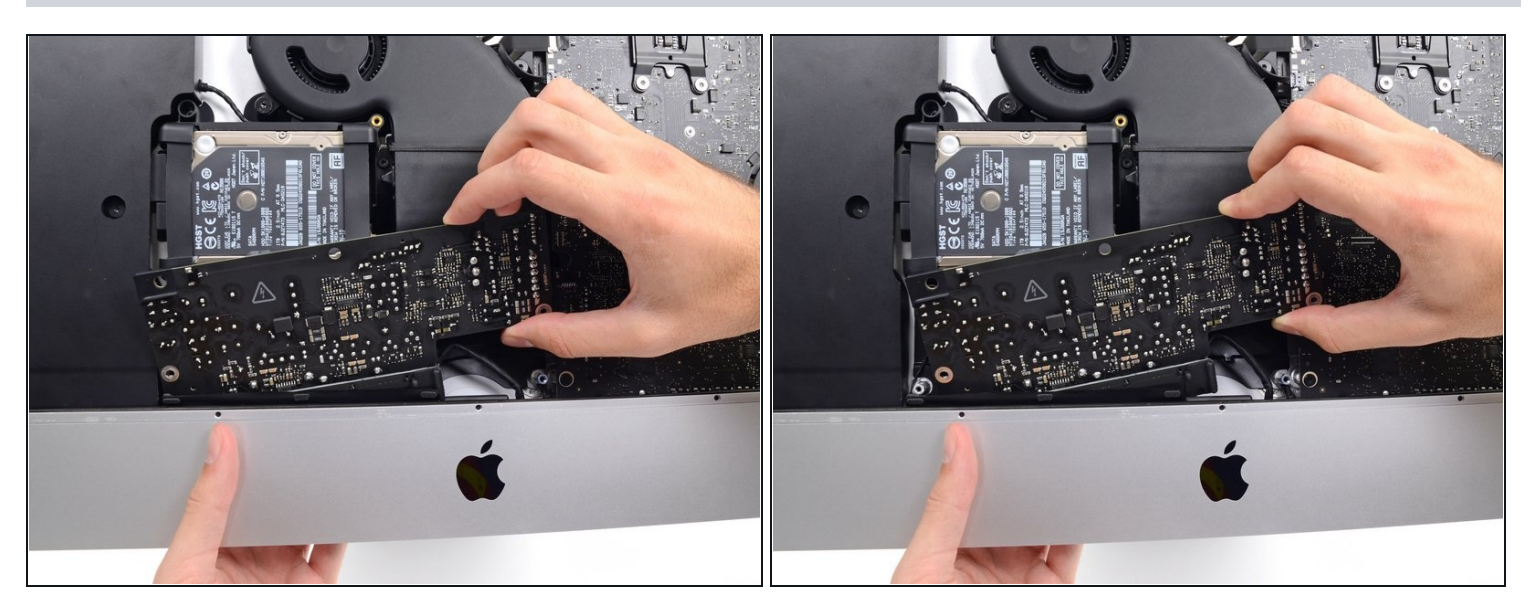

Sposta l'alimentatore verso destra per superare il supporto della vite sulla copertura posteriore.

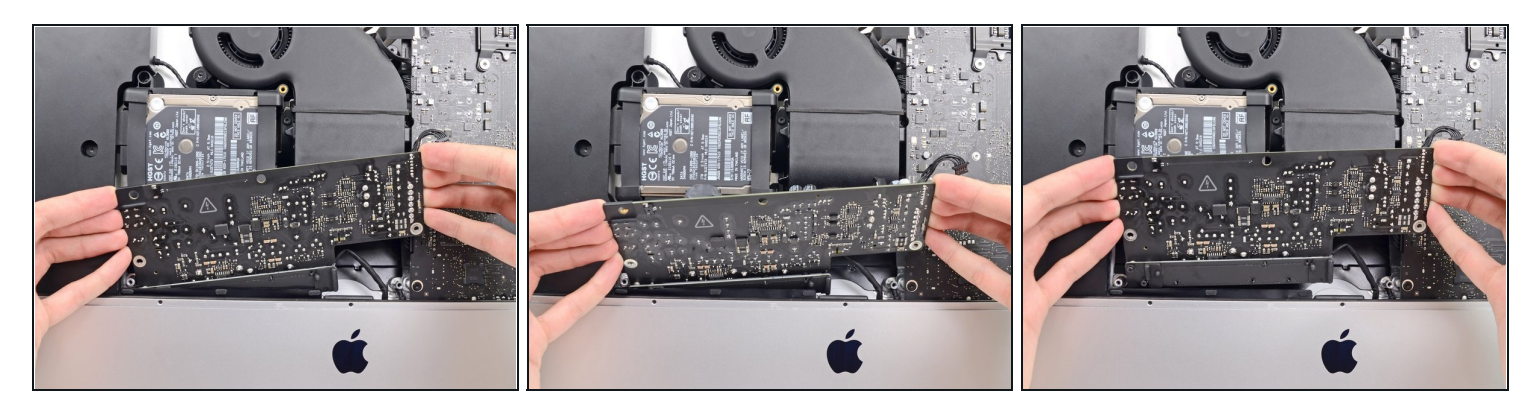

Fai ondeggiare l'alimentatore avanti e indietro e rimuovilo dal suo alloggio nella copertura posteriore.

**Non** cercare ancora di rimuovere del tutto l'alimentatore dall'iMac: è ancora collegato alla scheda madre.

#### **Passo 40**

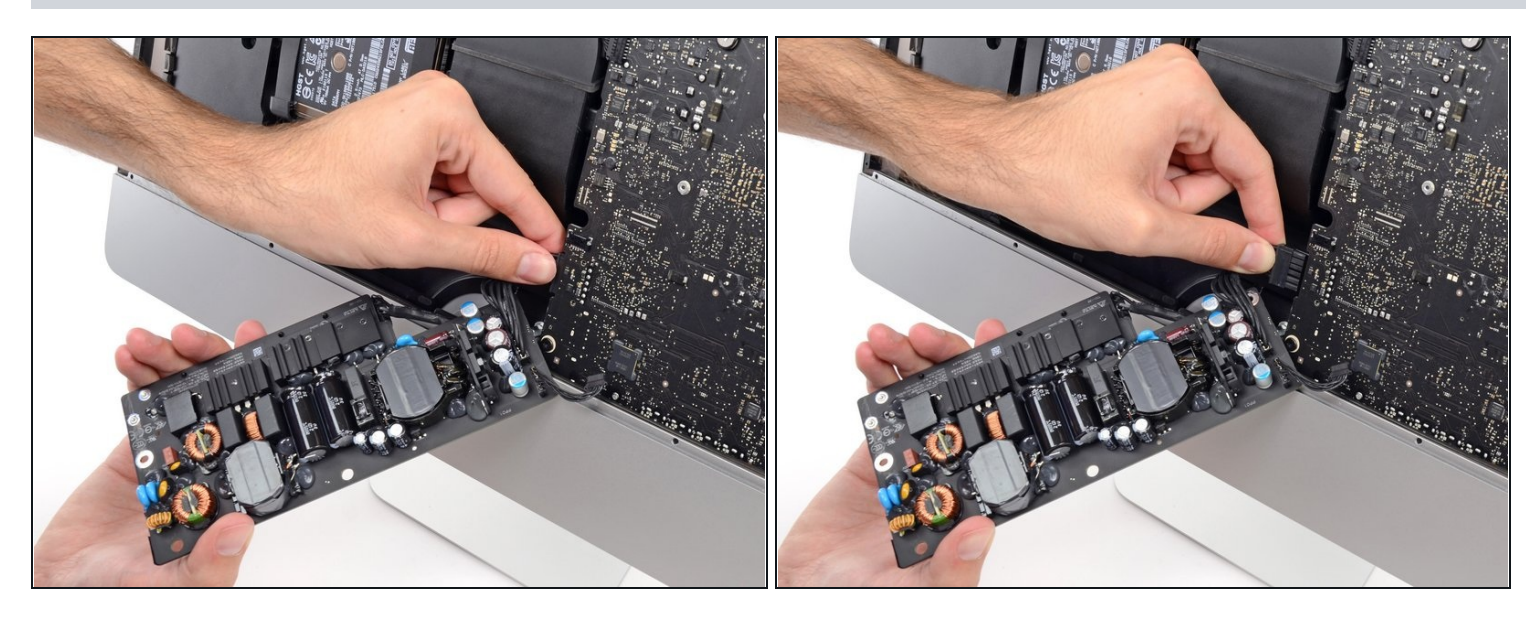

**Stai molto attento** a non toccare i contatti dei condensatori o qualsiasi saldatura esposta sul retro dell'alimentatore. Tieni la scheda solo dai bordi.

- $\overline{\omega}$  Gira la parte superiore dell'alimentatore verso di te per accedere al connettore del cavo di alimentazione DC dietro la scheda madre.
- Schiaccia l'aletta su connettore del cavo di alimentazione DC sfilalo dalla sua presa sul retro della scheda madre.

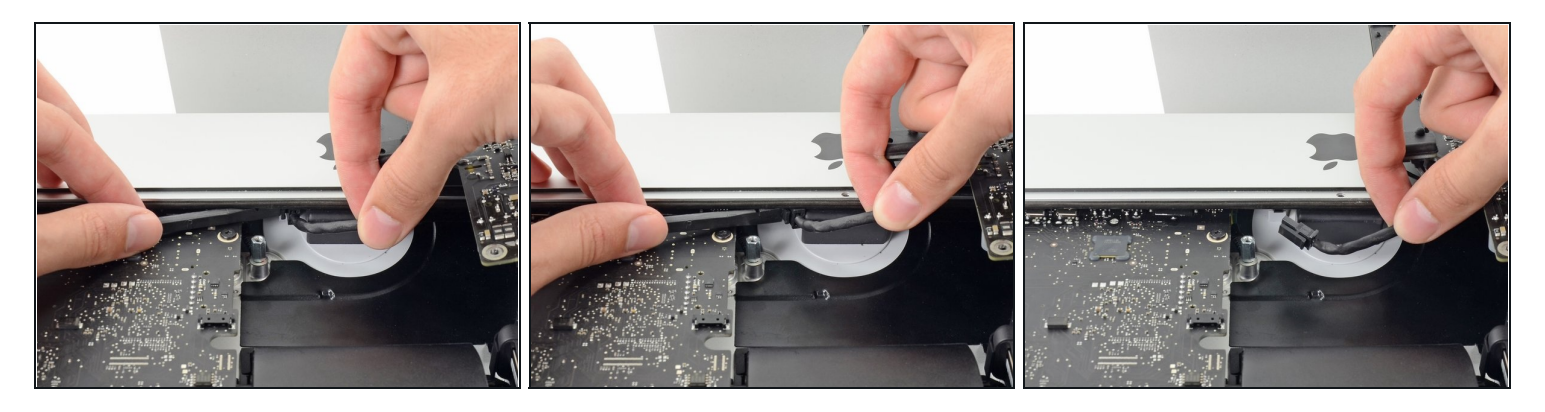

 $\textcircled{\tiny 1}$  Potresti trovare utile stendere l'iMac sul tavolo per i prossimi passaggi.

- Usa la parte piatta di uno spudger per spingere il gancio sul lato del connettore del cavi di ingresso AC verso l'interno.
- Mentre tieni il gancio di rilascio con lo spudger, prendi il cavo di ingresso AC e tiralo per sfilarlo dalla sua presa.

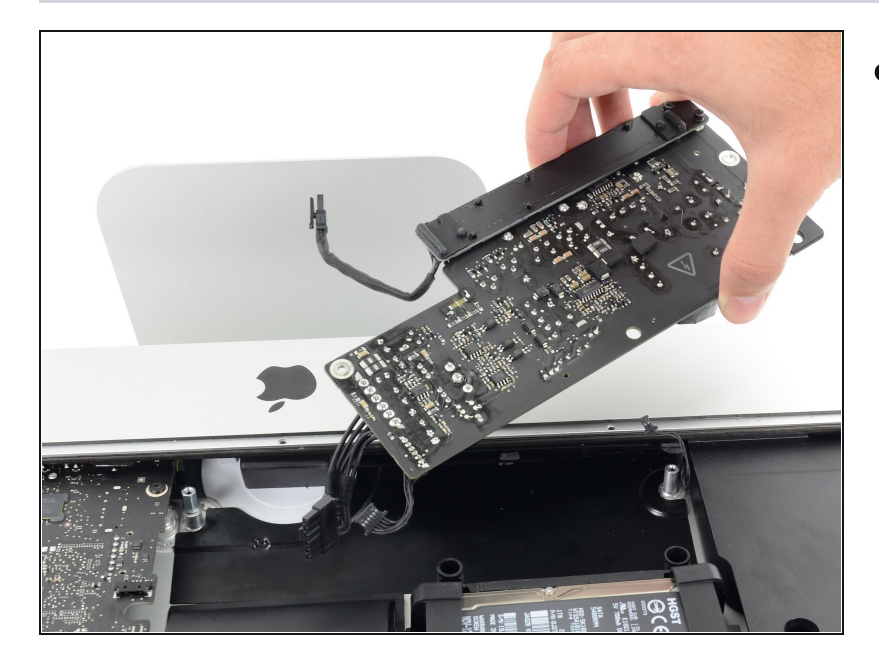

**Passo 42**

Rimuovi l'alimentatore dall'iMac.

### **Passo 43 — Ventola**

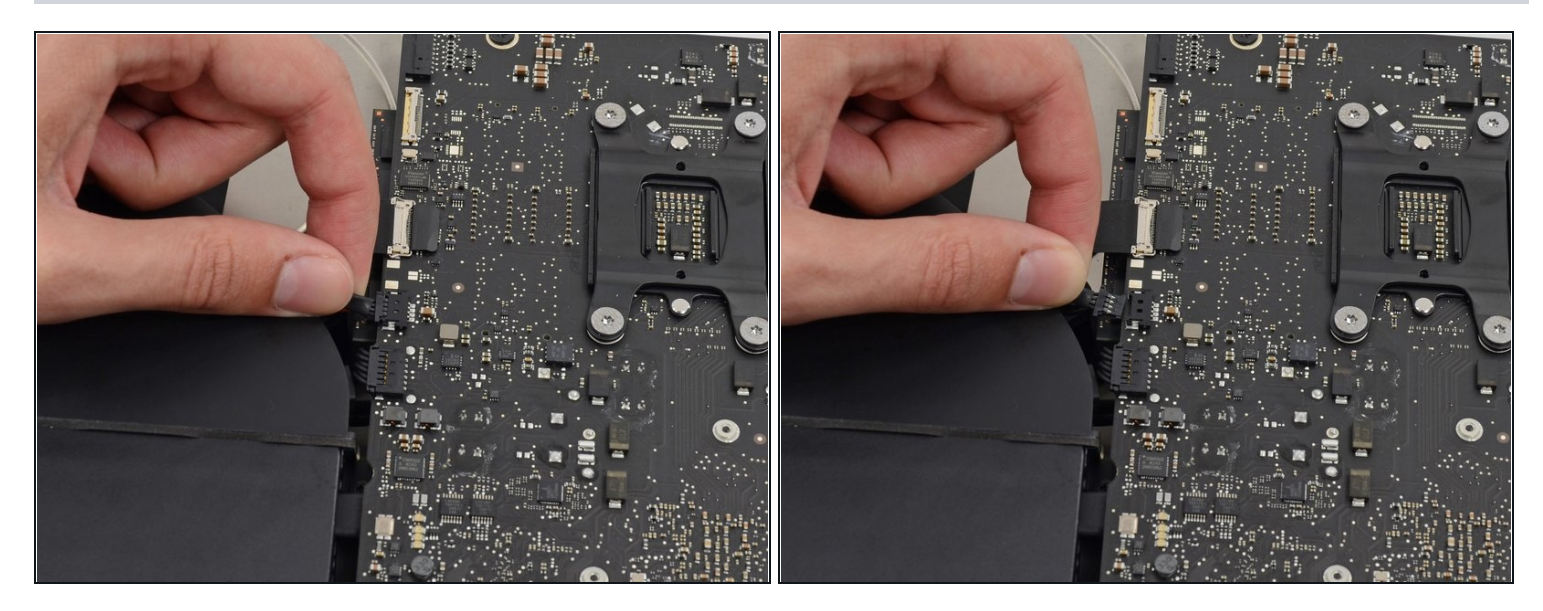

Tira delicatamente il connettore del cavo della ventola per sfilarlo dalla sua presa sulla  $\bullet$ scheda madre.

### **Passo 44**

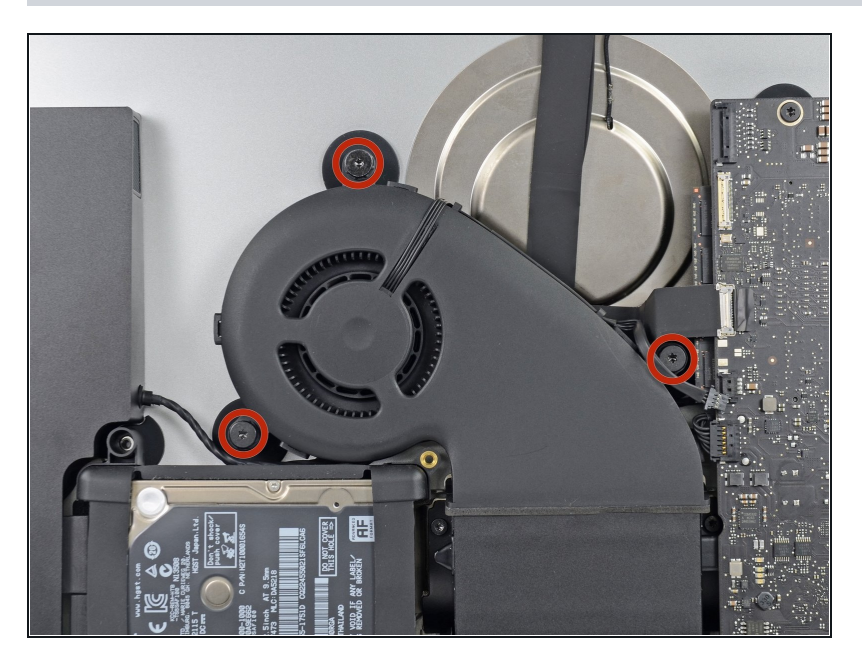

Svita le tre viti a colletto Torx T10 che fissano la ventola alla copertura posteriore.

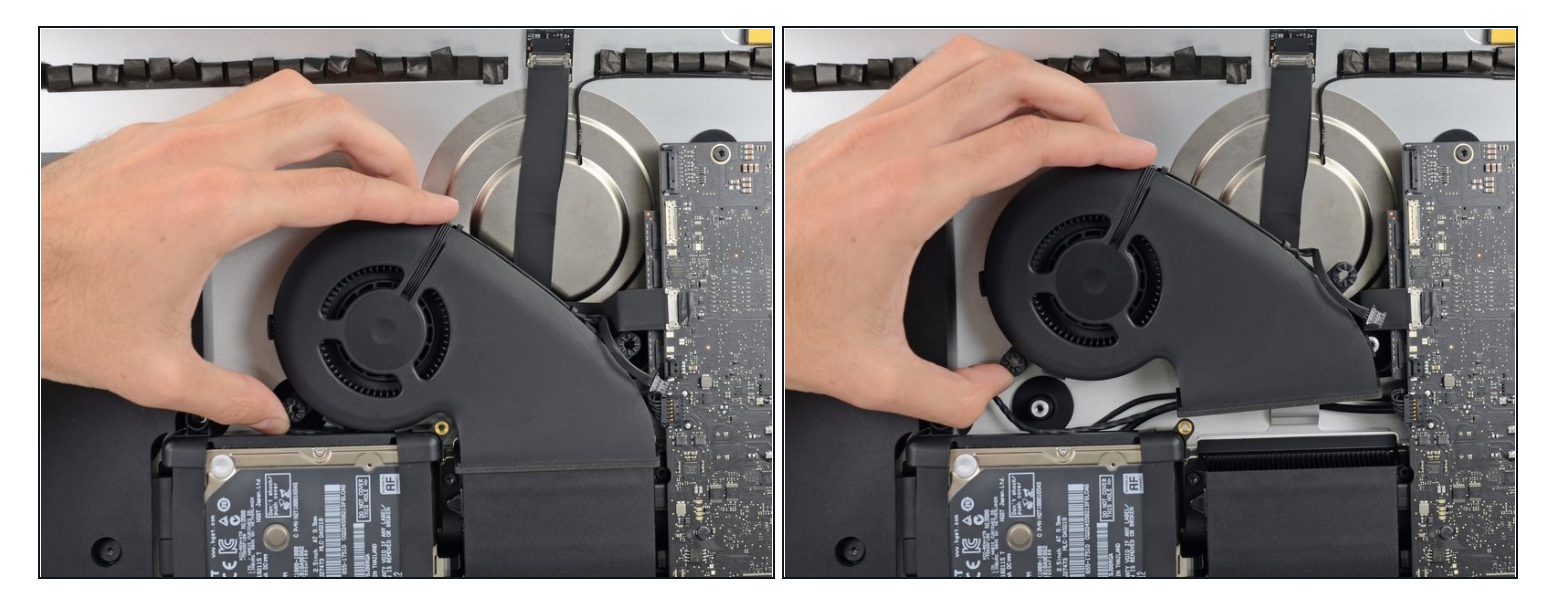

Rimuovi la ventola dall'iMac.  $\bullet$ 

### **Passo 46 — Hard drive**

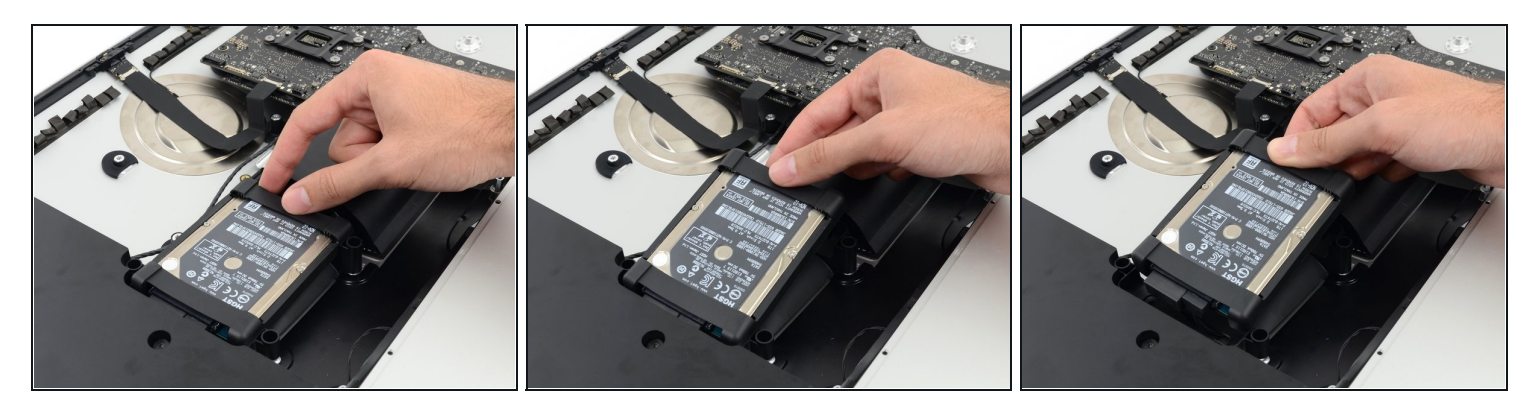

Solleva l'hard drive dal bordo più vicino alla scheda logica ed estrailo leggermente dalla  $\bullet$ sua sede.

L'hard drive è collegato tramite due cavi, non tentare di rimuoverlo completamente dall'iMac.

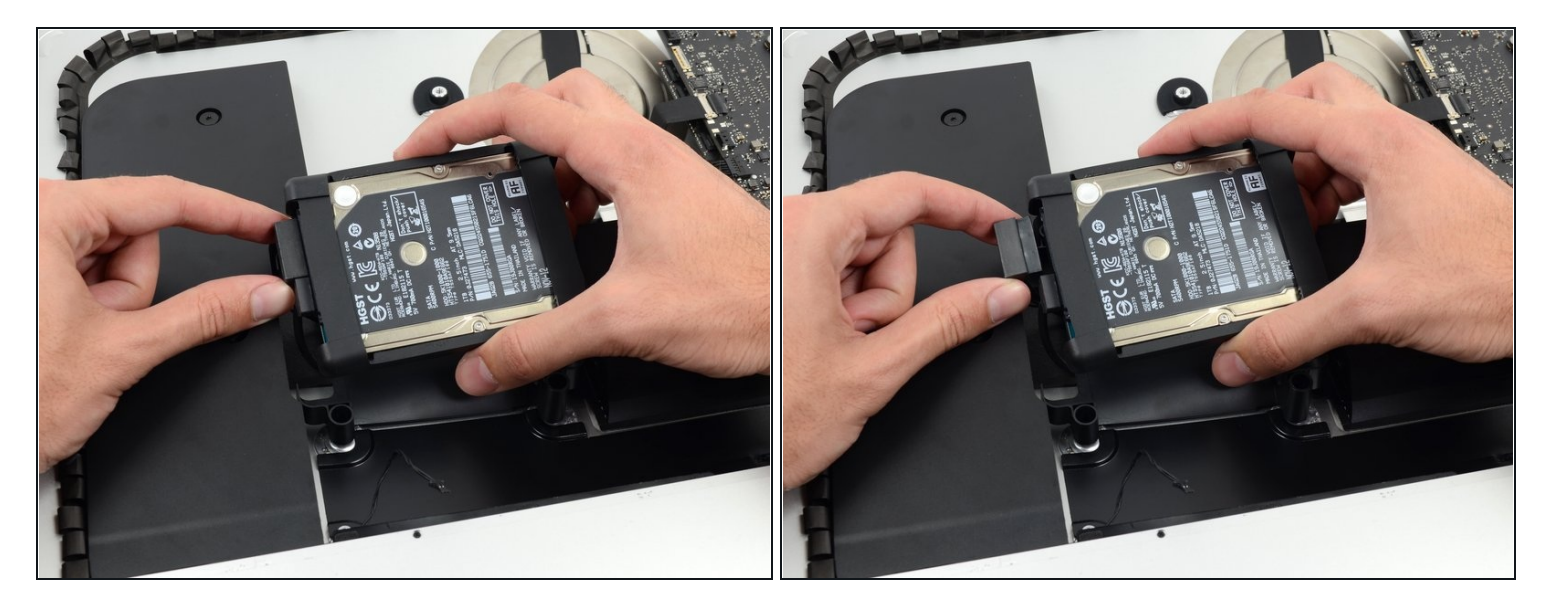

Scollega il cavo di alimentazione SATA.  $\bullet$ 

# **Passo 48**

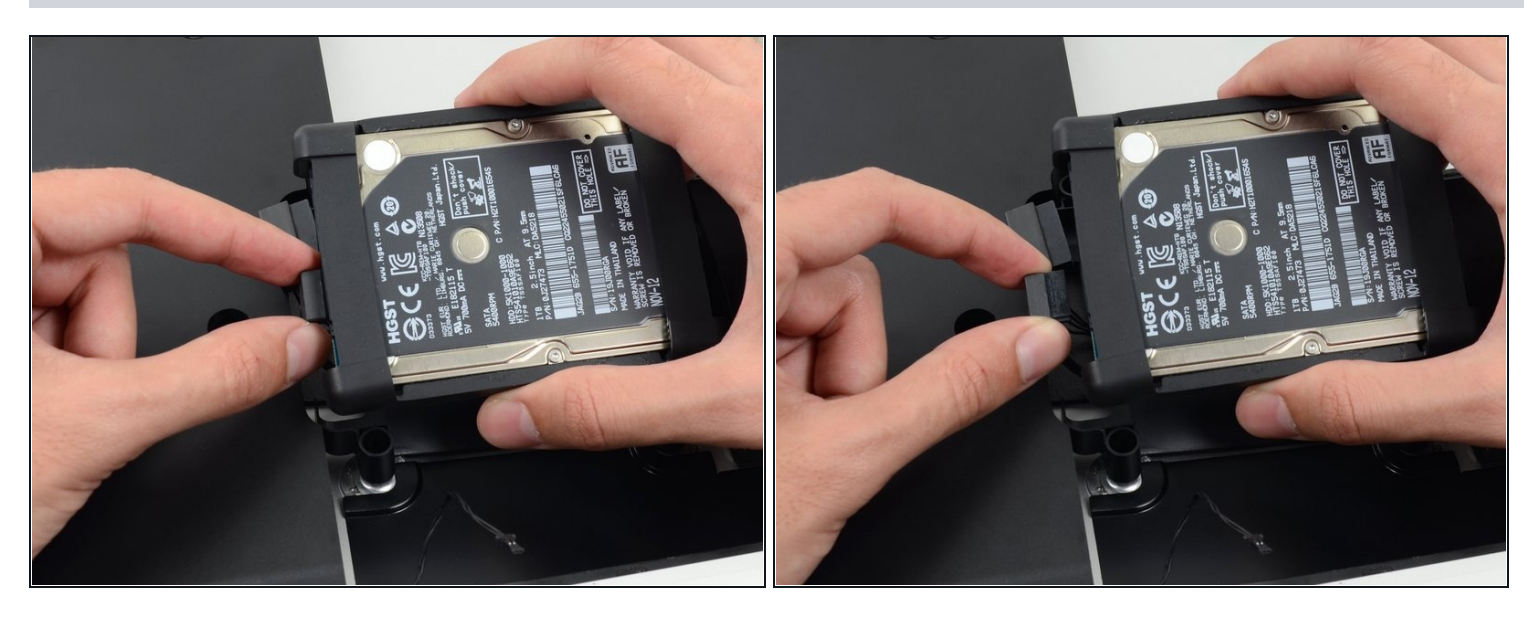

Scollega il cavo dati SATA dal disco rigido. $\bullet$ 

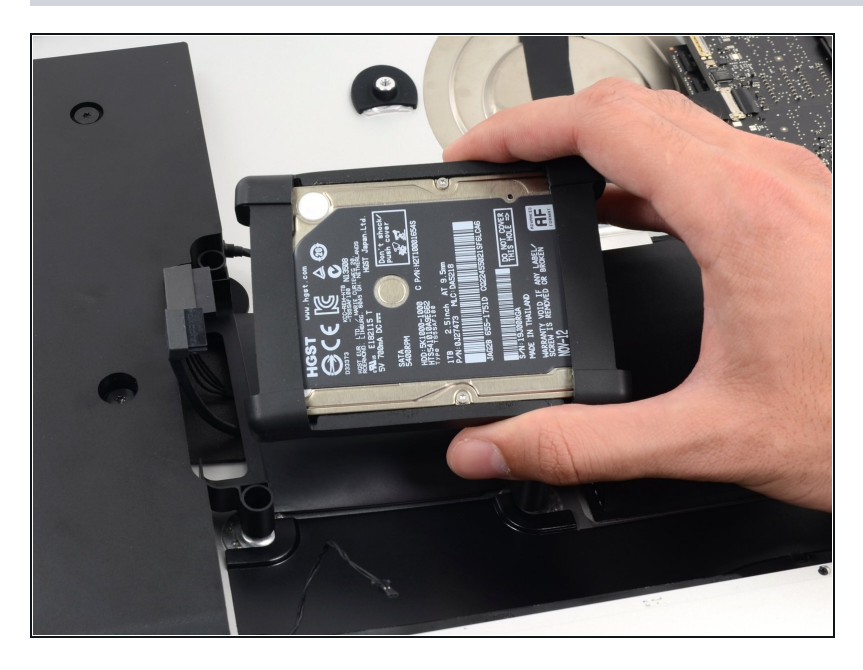

Rimuovi il disco rigido dall'iMac.

# **Passo 50 — Carrello disco rigido**

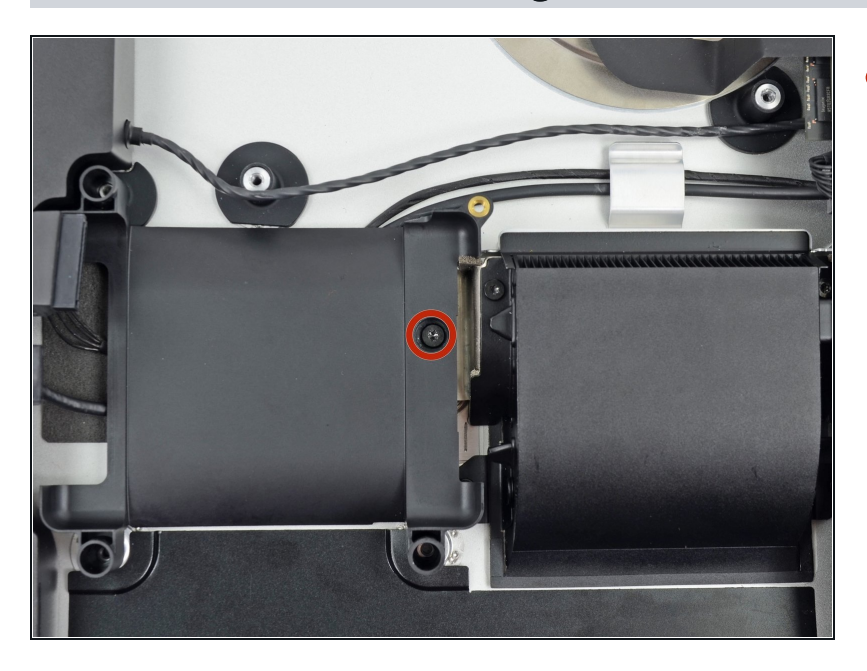

Svita la vite Torx T10 da 7,2 mm che fissa il carrello del disco rigido alla copertura posteriore.

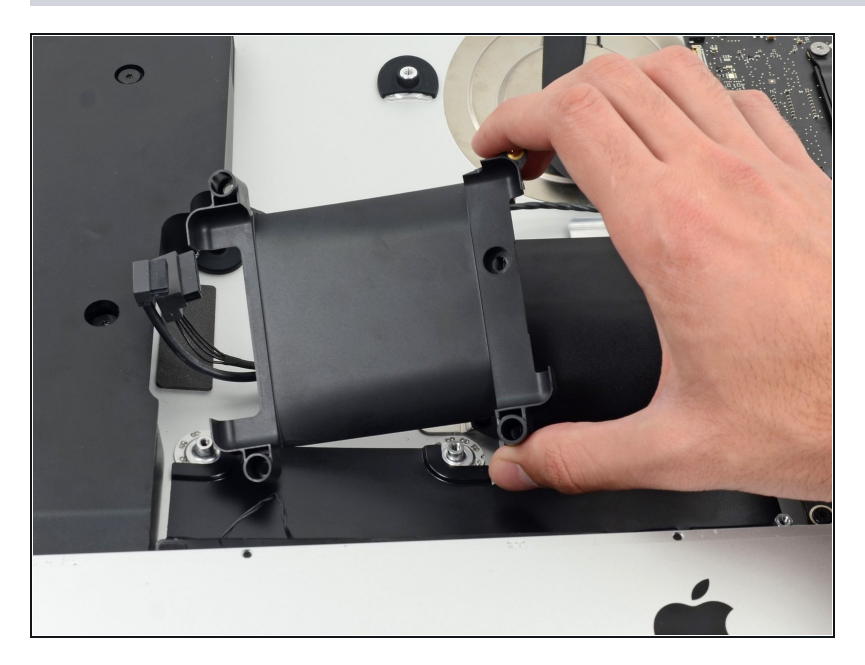

Rimuovi il carrello del disco rigido dalla copertura posteriore.

# **Passo 52 — Gruppo scheda madre**

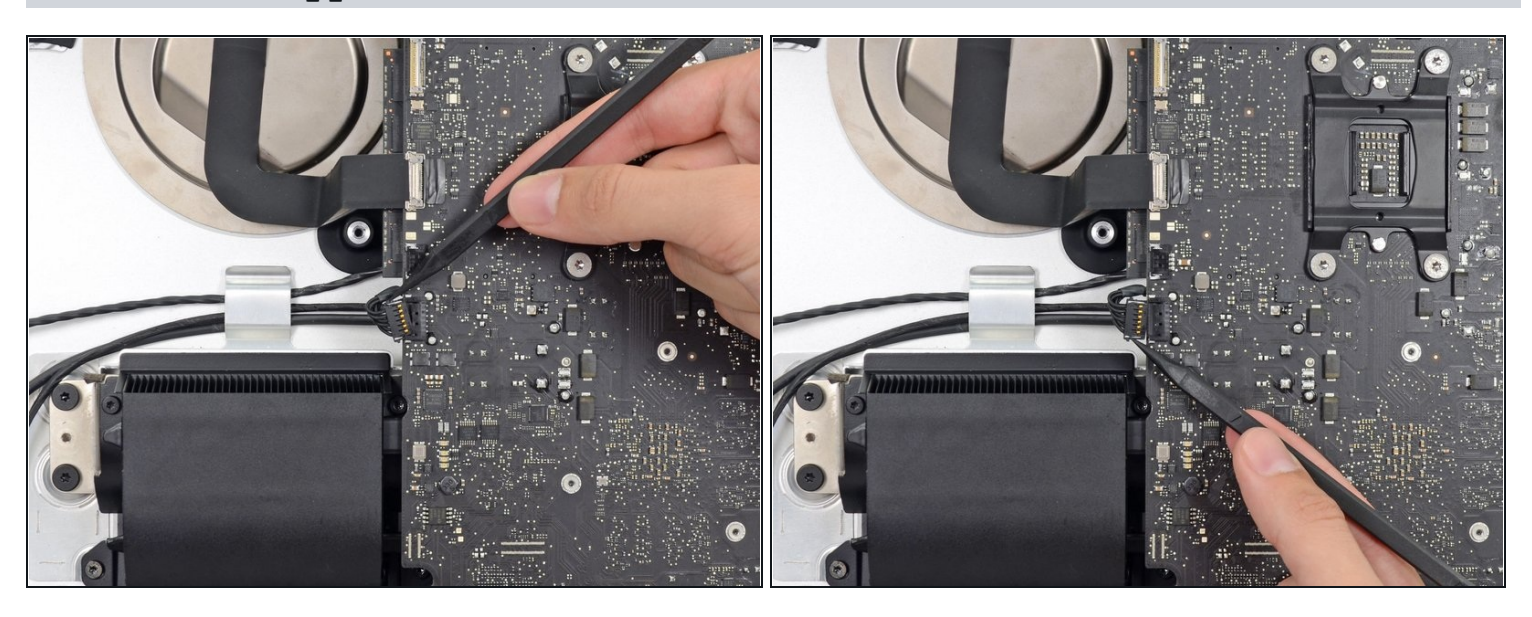

Premi entrambi i lati del connettore del cavo dello speaker sinistro con la punta di uno spudger e guidalo delicatamente fuori dalla sua presa.

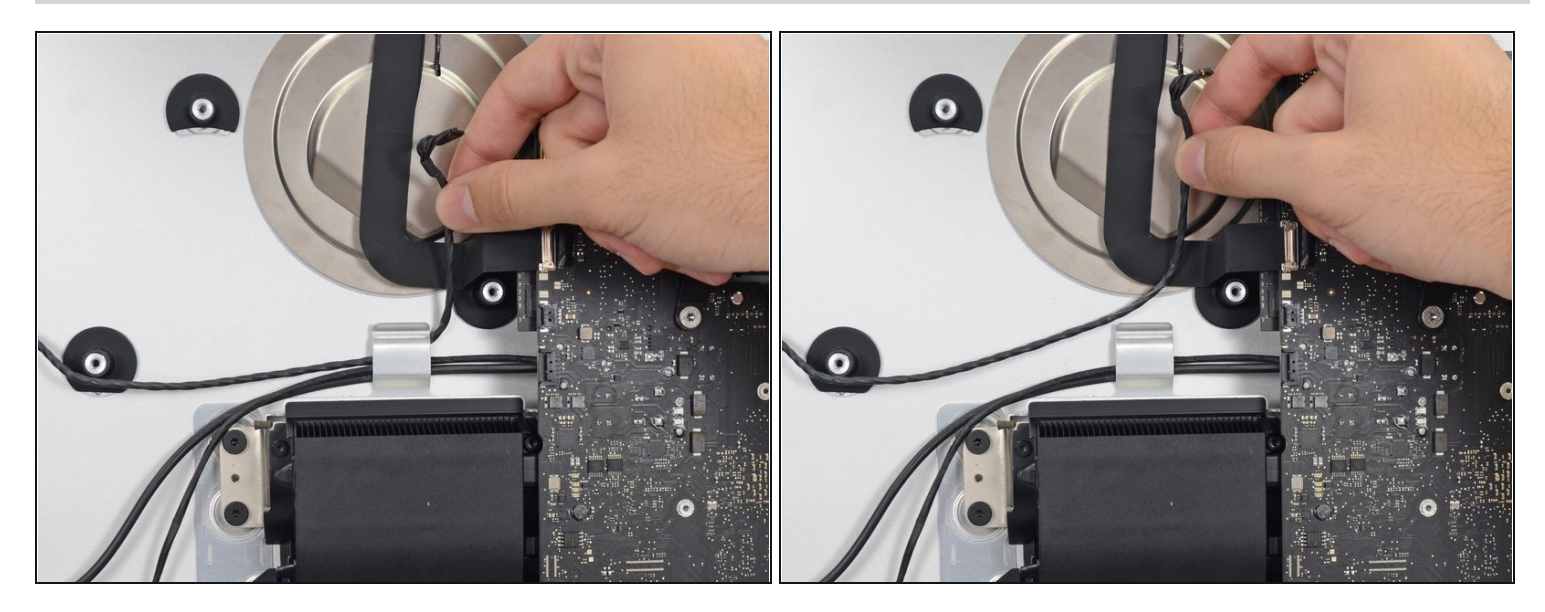

Sfila il cavo dello speaker sinistro tirandolo verso l'alto, fuori dal gancio di bloccaggio  $\bullet$ sul retro della copertura posteriore.

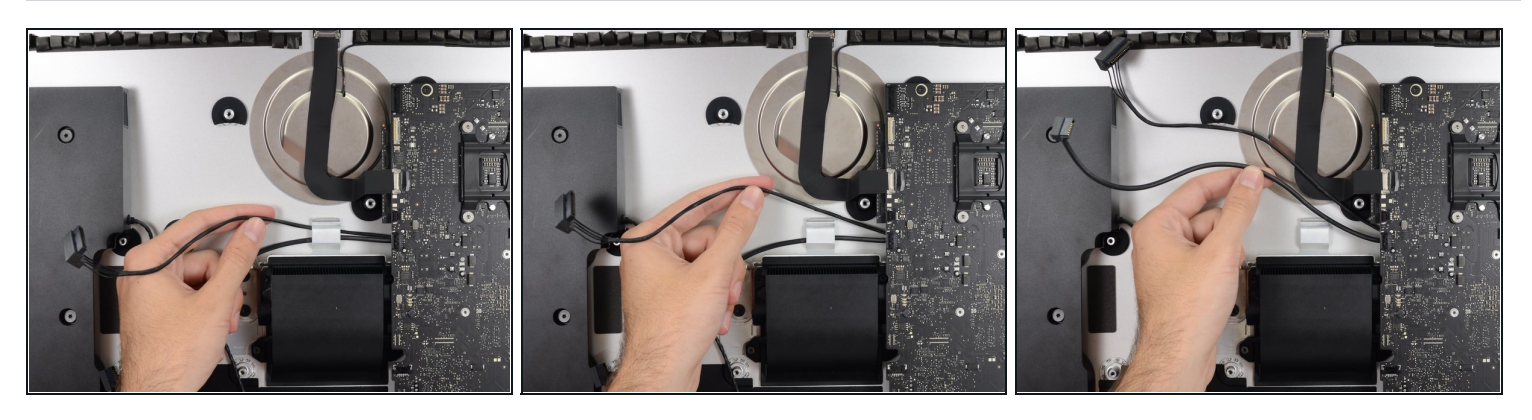

In modo simile al passo precedente, sfila i cavi dati e alimentazione SATA dal gancio di  $\bullet$ bloccaggio.

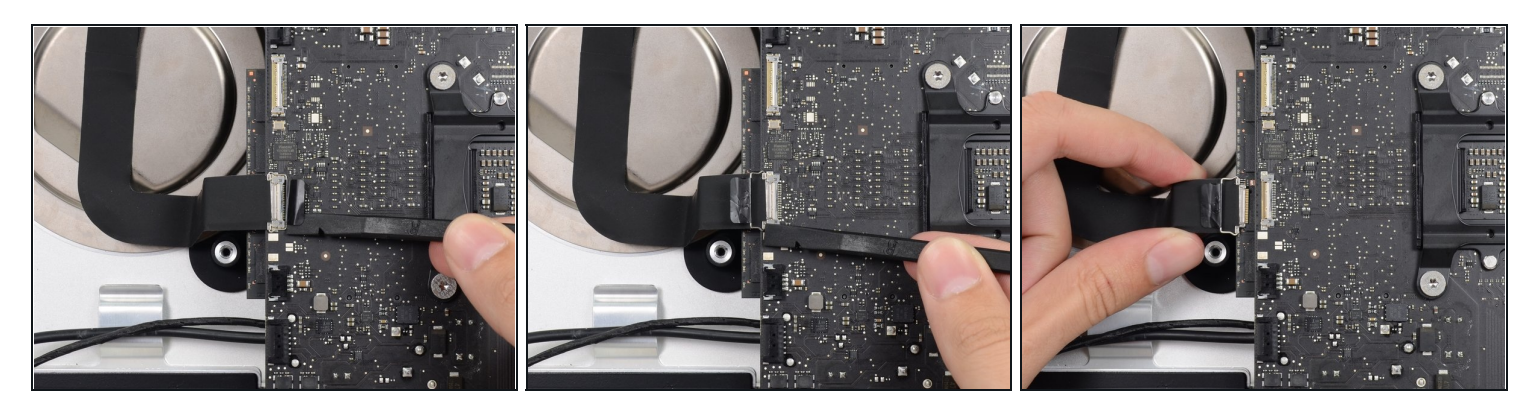

- Usa la parte piatta di uno spudger per ruotare verso l'alto la staffa di bloccaggio in metallo sul connettore del cavo della fotocamera iSight.
- Sfila il cavo della fotocamera iSight dalla sua presa sulla scheda madre.

Questo è un connettore delicato che può venire danneggiato facilmente.

### **Passo 56**

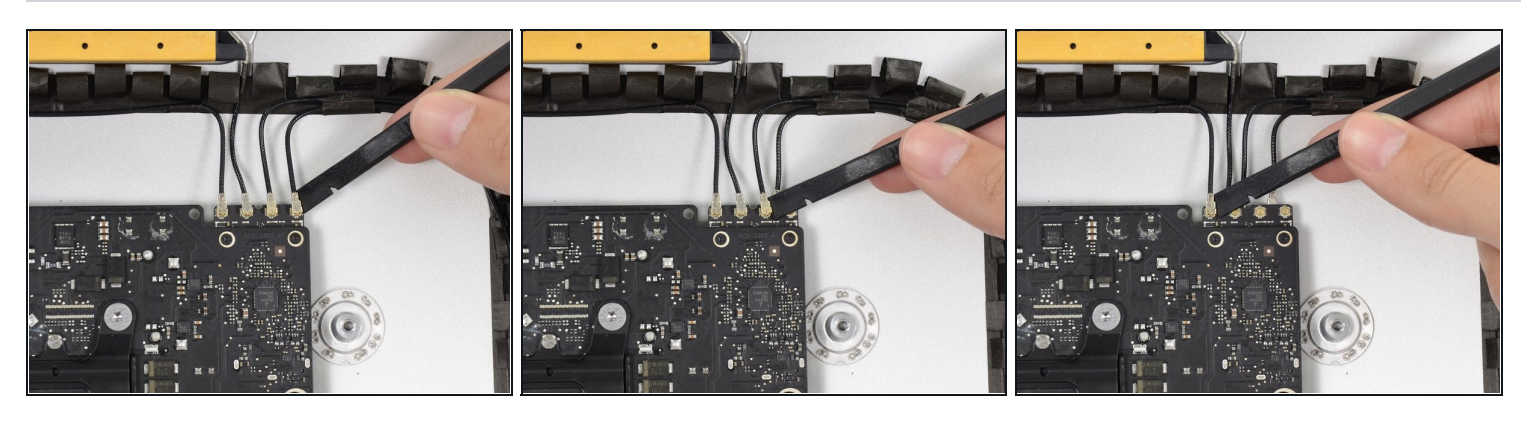

Usa la parte piatta di uno spudger per scollegare tutti i quattro connettori dell'antenna dalla scheda AirPort/Bluetooth.

Segna la posizione originale di ogni connettore per quando li dovrai ricollegare.

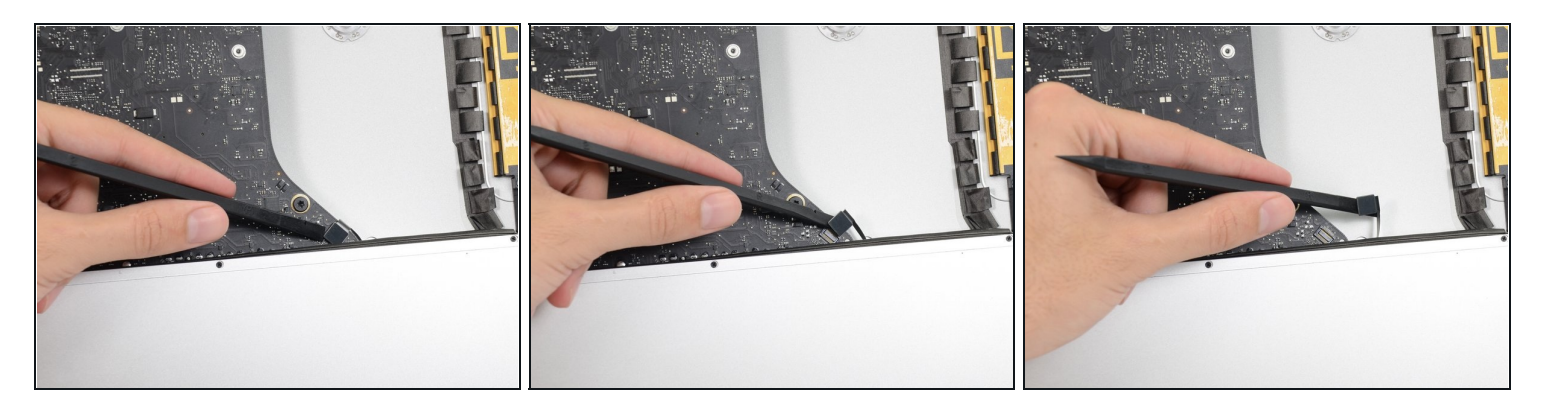

Usa la parte piatta di uno spudger per scollegare il connettore del cavo della presa jack dalla sua presa sulla scheda madre.

Spingi leggermente il cavo verso destra.

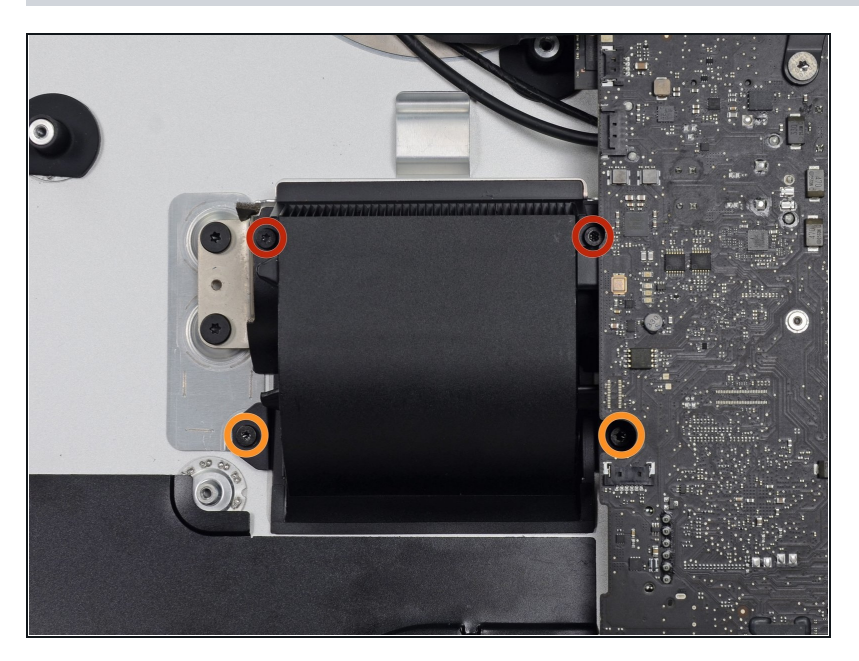

- Svita le seguenti viti che fissano il condotto di scarico alla copertura posteriore:
	- Due viti Torx T8 da 6,3 mm
- Due viti Torx T8 da 4,7 mm $\bullet$

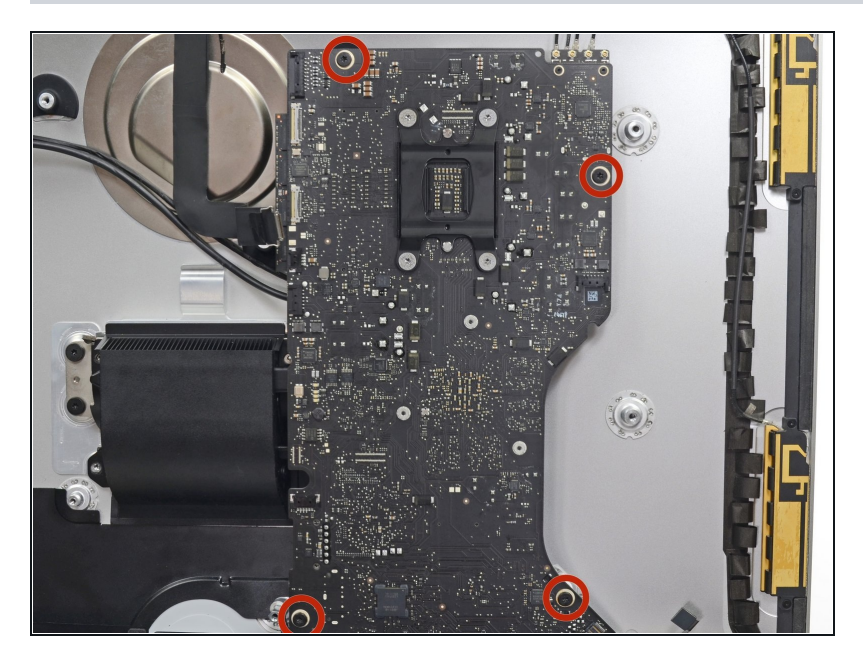

Svita le quattro viti Torx T10 da 7,2 mm che fissano la scheda madre alla copertura posteriore.

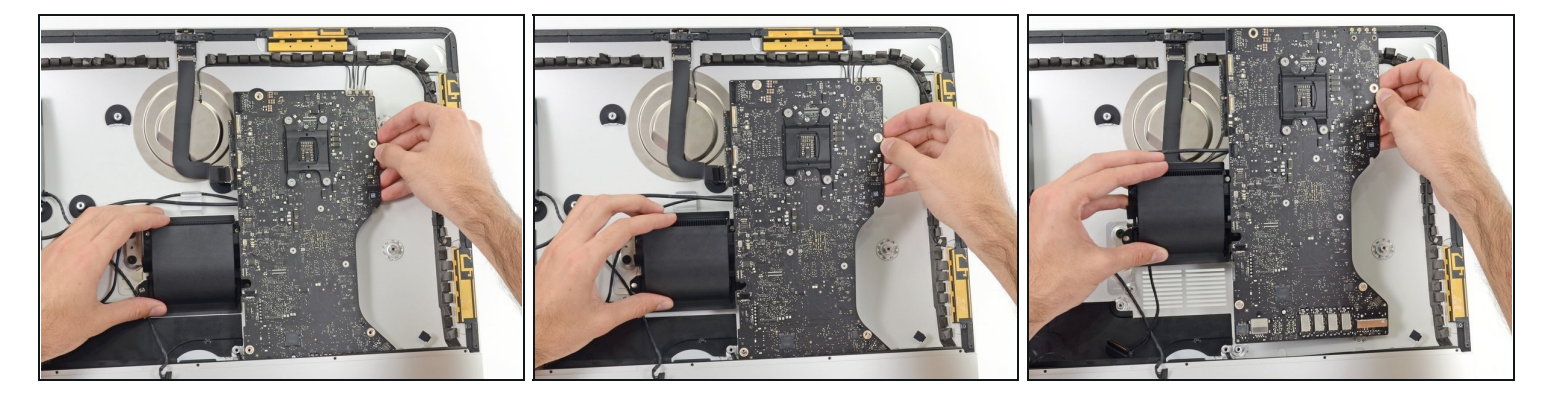

- Allontana la parte superiore della scheda madre dalla copertura posteriore.
- Solleva la scheda madre e rimuovila dall'iMac.
- Stai attento a non far impigliare la scheda in nessun supporto delle viti della copertura posteriore.
- $\textcircled{\textit{i}}$  Le schede I/O in fondo alla scheda madre saranno la parte più problematica. Ti consigliamo di tirare delicatamente per evitare danni.
- $\Box$  Durante il rimontaggio della scheda madre, stai attento alla posizione dei connettori I/O. Dopo aver infilato la scheda nella copertura, inserisci una chiavetta USB o un cavo Thunderbolt in uno dei connettori per allinearla correttamente.

#### **Passo 61 — Memoria RAM**

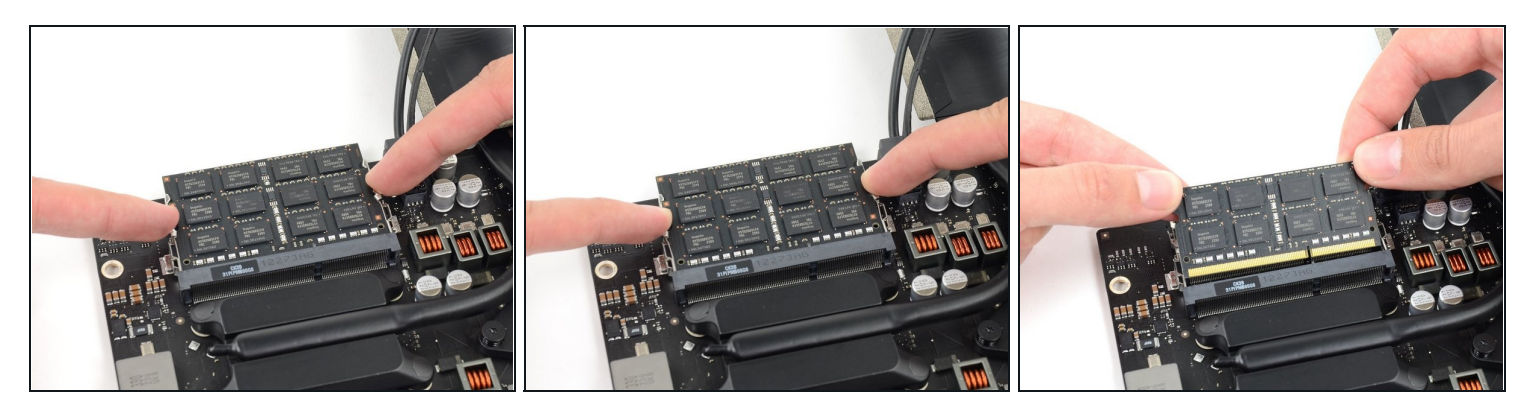

Sganciare le linguette sui lati del modulo RAM, premendole contemporaneamente in senso opposto al modulo stesso.

 $\textcircled{1}$  The RAM module should pop up slightly from its socket.

- Grab the top left and right corners of the RAM module and carefully pull it straight out of its socket.
- Ripetere la procedura per rimuovere gli altri moduli RAM, se necessario.

#### **Passo 62 — Gruppo dissipatore**

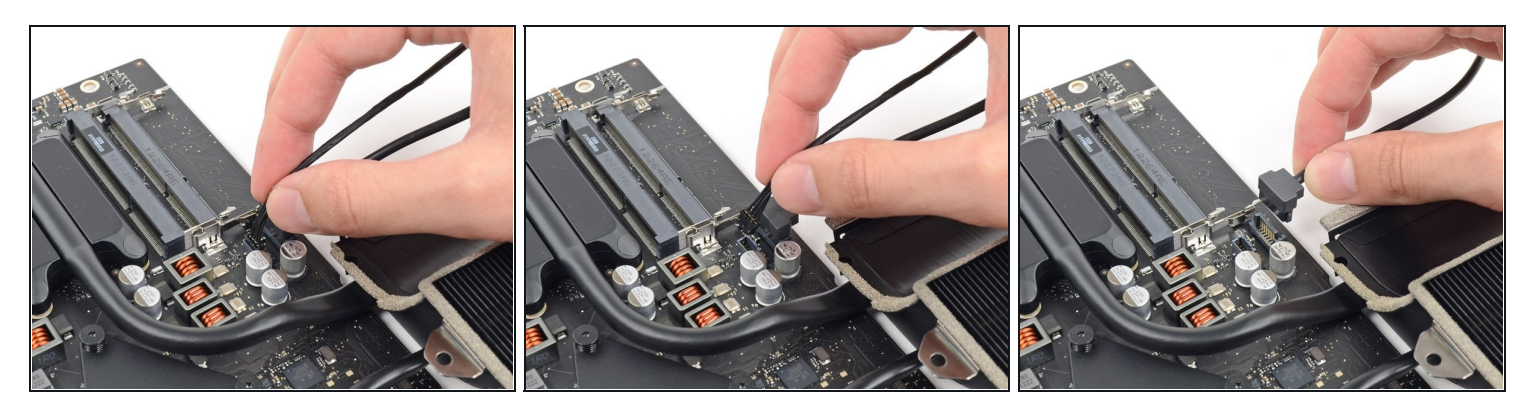

Scollega e rimuovi il cavo dati SATA e il cavo di alimentazione dalla scheda logica.

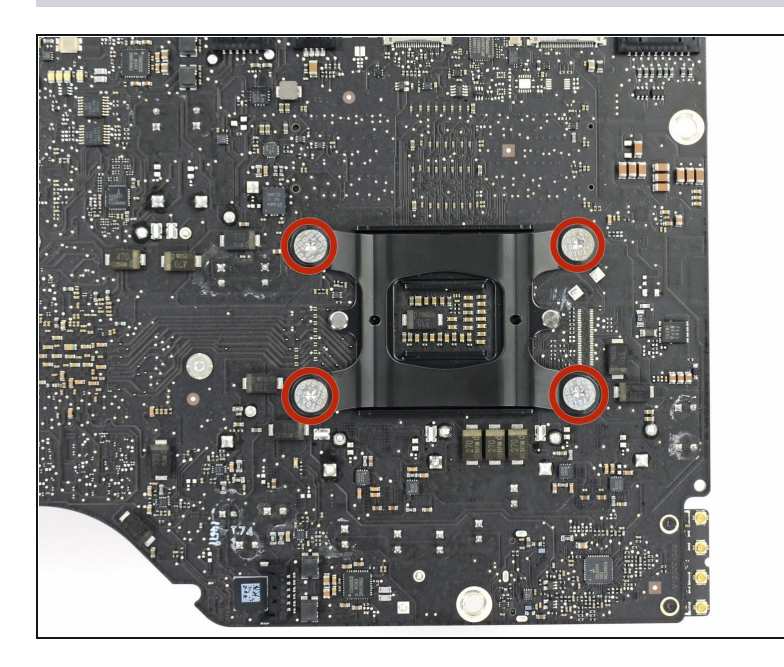

Rimuovi le quattro viti a  $\bullet$ colletto T10 da 12 mm dalla piastra a molla dietro la CPU.

## **Passo 64**

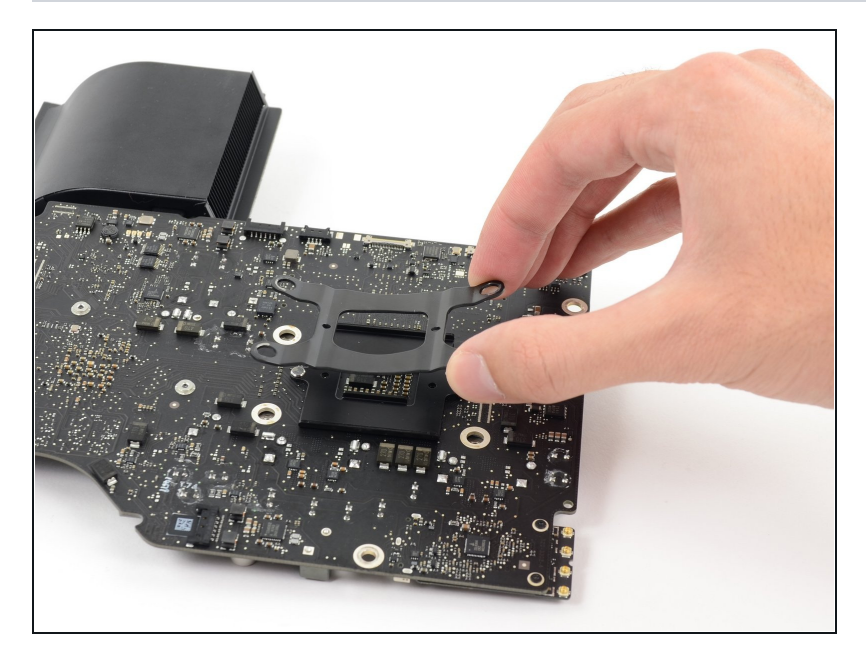

Rimuovi la piastra a molla  $\bullet$ dietro il dissipatore di calore della CPU.

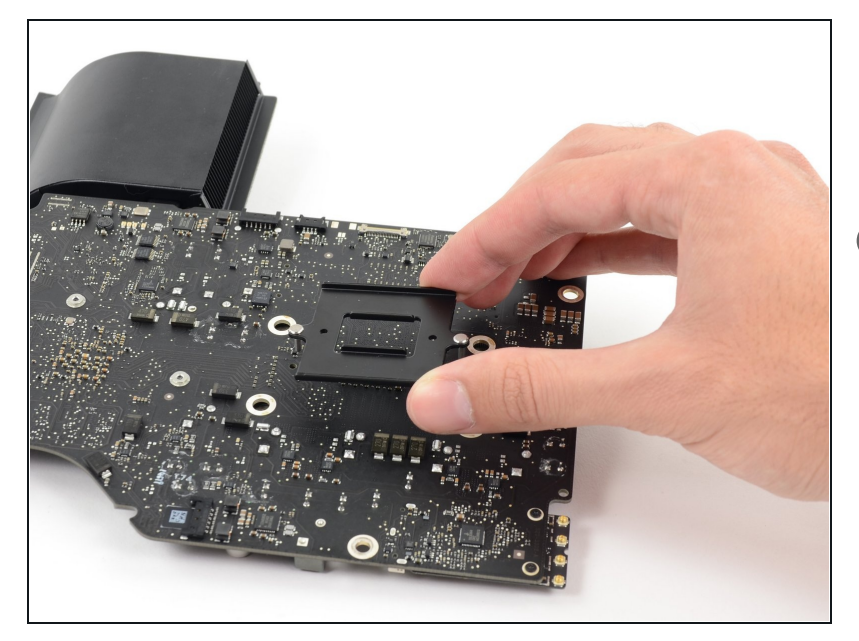

- Solleva e rimuovi la piastra di supporto da dietro al dissipatore della CPU.
- La piastra di supporto ha due perni che si allineano su fori sulla scheda logica e sul dissipatore.

#### **Passo 66**

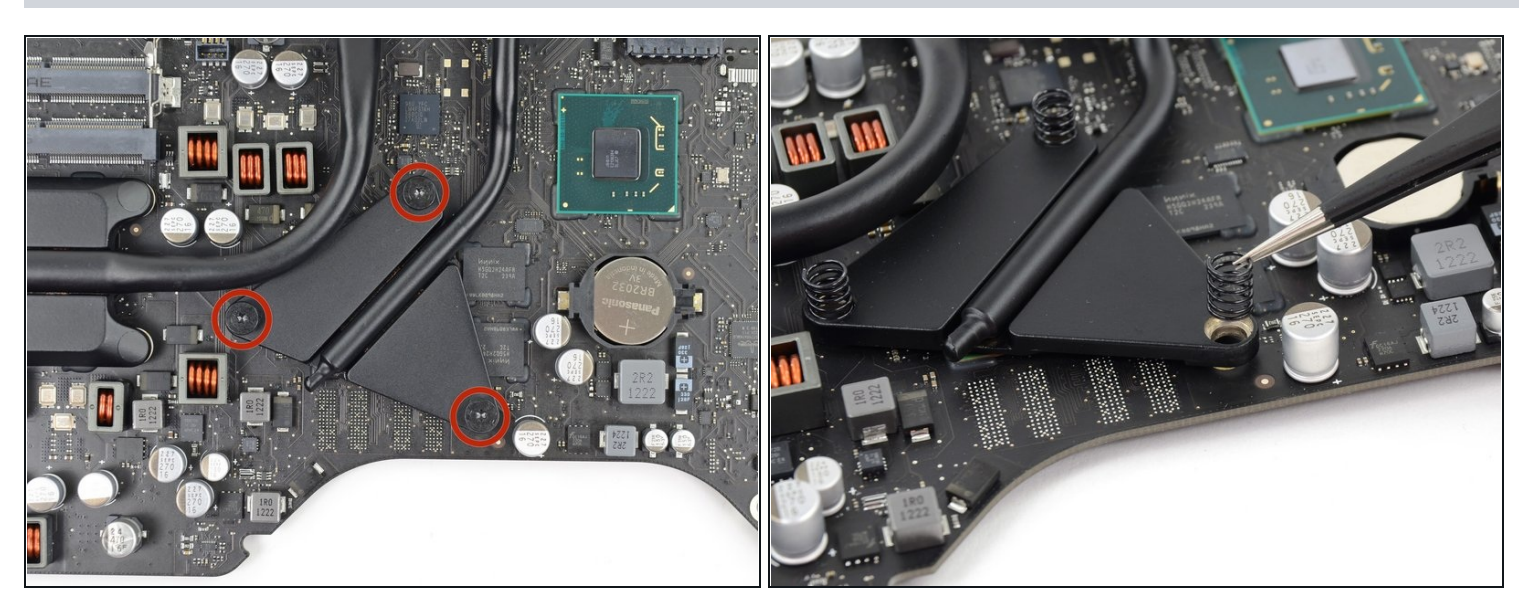

- Rimuovi le tre viti Torx T8 da 12 mm che fissano il dissipatore della GPU alla scheda logica.
- Rimuovi le tre molle rimaste.

 $\Box$  Queste molle potrebbero venir via con le viti; fa' attenzione a non perderle di vista.

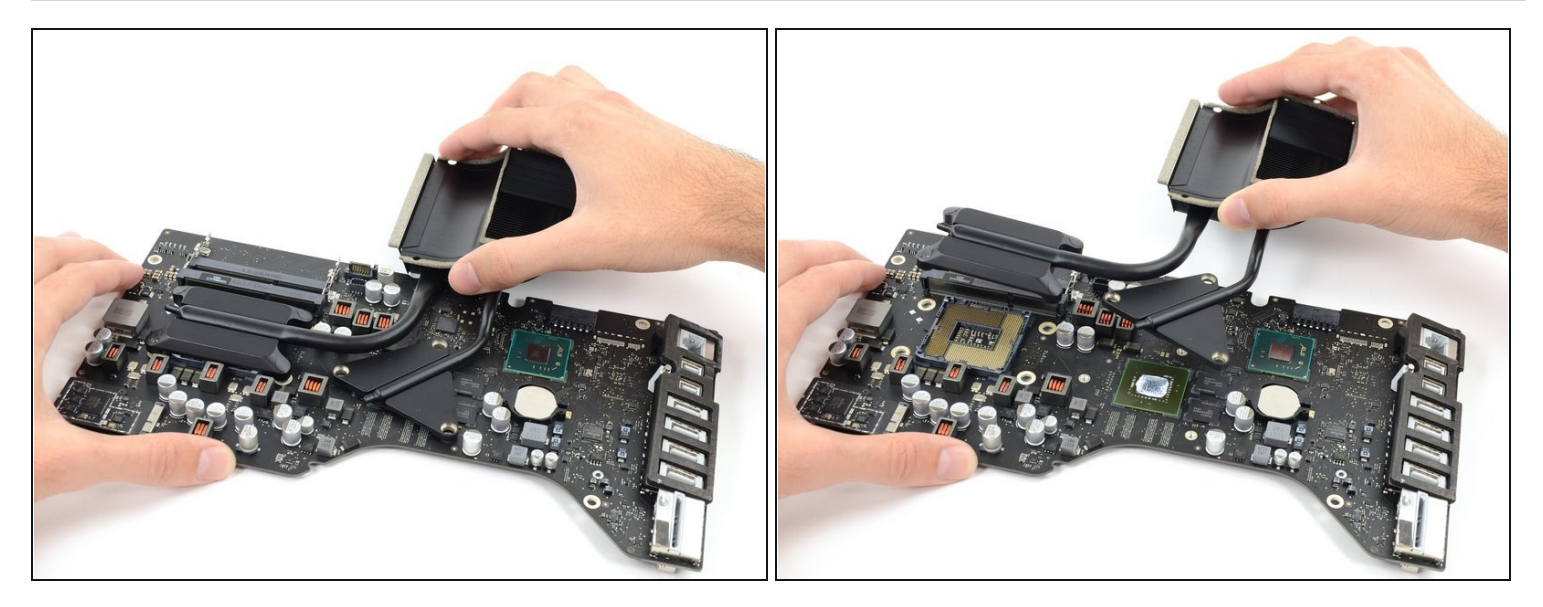

- Solleva e rimuovi il dissipatore dalla scheda logica.  $\bullet$
- Molto probabilmente, la CPU verrà via con il dissipatore, quindi fa attenzione a dove lo appoggi.

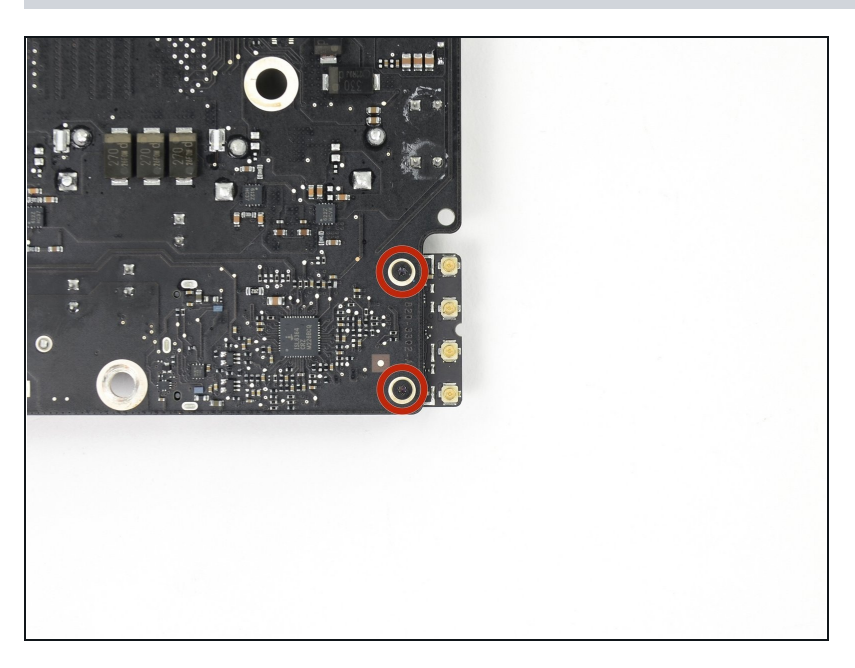

# **Passo 68 — Scheda AirPort/Bluetooth**

Rimuovi le due viti T5 da 3,2  $\bullet$ mm che fissano la scheda AirPort/Bluetooth alla scheda logica.

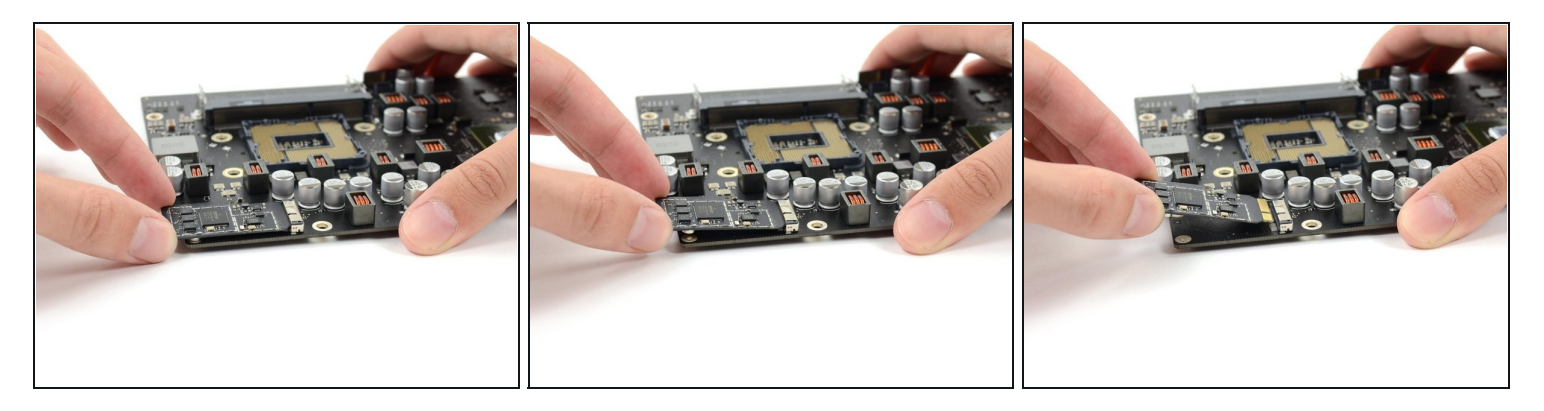

Solleva leggermente l'estremità della scheda AirPort/Bluetooth e rimuovila dalla sua presa sulla scheda logica.

#### **Passo 70 — Scheda logica**

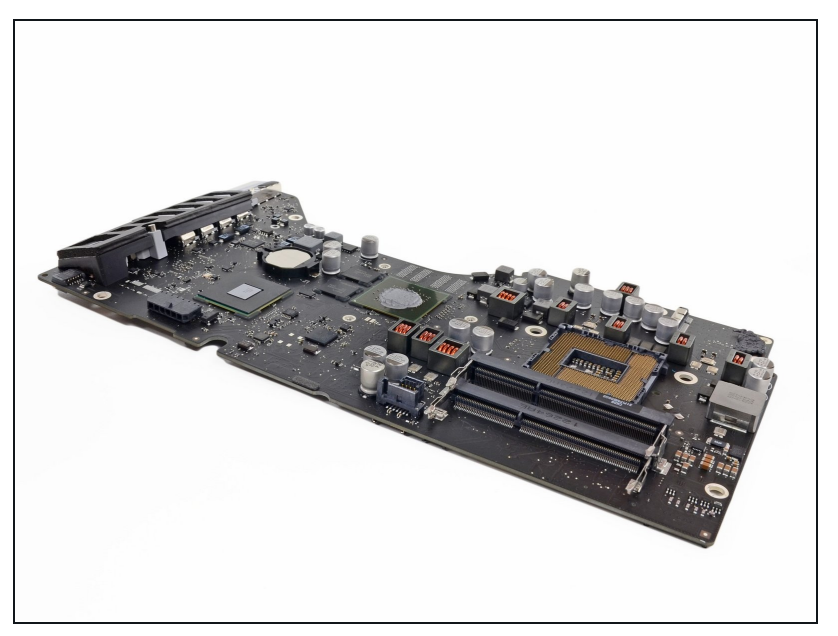

Durante il riassemblaggio della scheda logica, fa' attenzione alla posizione dei connettori I/O. Quando la scheda è di nuovo nel case, Inserisci una chiavetta USB o un cavo Thunderbolt in uno dei connettori per allinearla perfettamente.

Per rimontare il [dispositivo,](file:///Guida/Sostituzione+strisce+adesive+iMac+Intel+21.5-Inch+EMC+2544/15854) segui queste istruzioni in ordine inverso e usa la nostra guida per le strisce adesive per riattaccare il vetro del display.